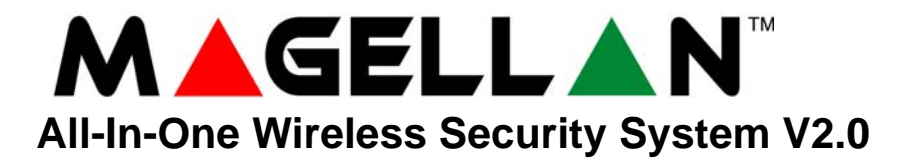

# **Programming Guide**

**Model # MG-6130 / MG-6160**

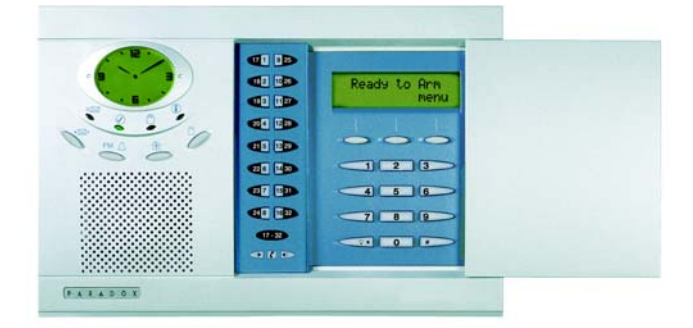

We hope this product performs to your complete satisfaction. Should you have any questions or comments, please visit www.paradox.com and send us your comments.

## **Table of Contents**

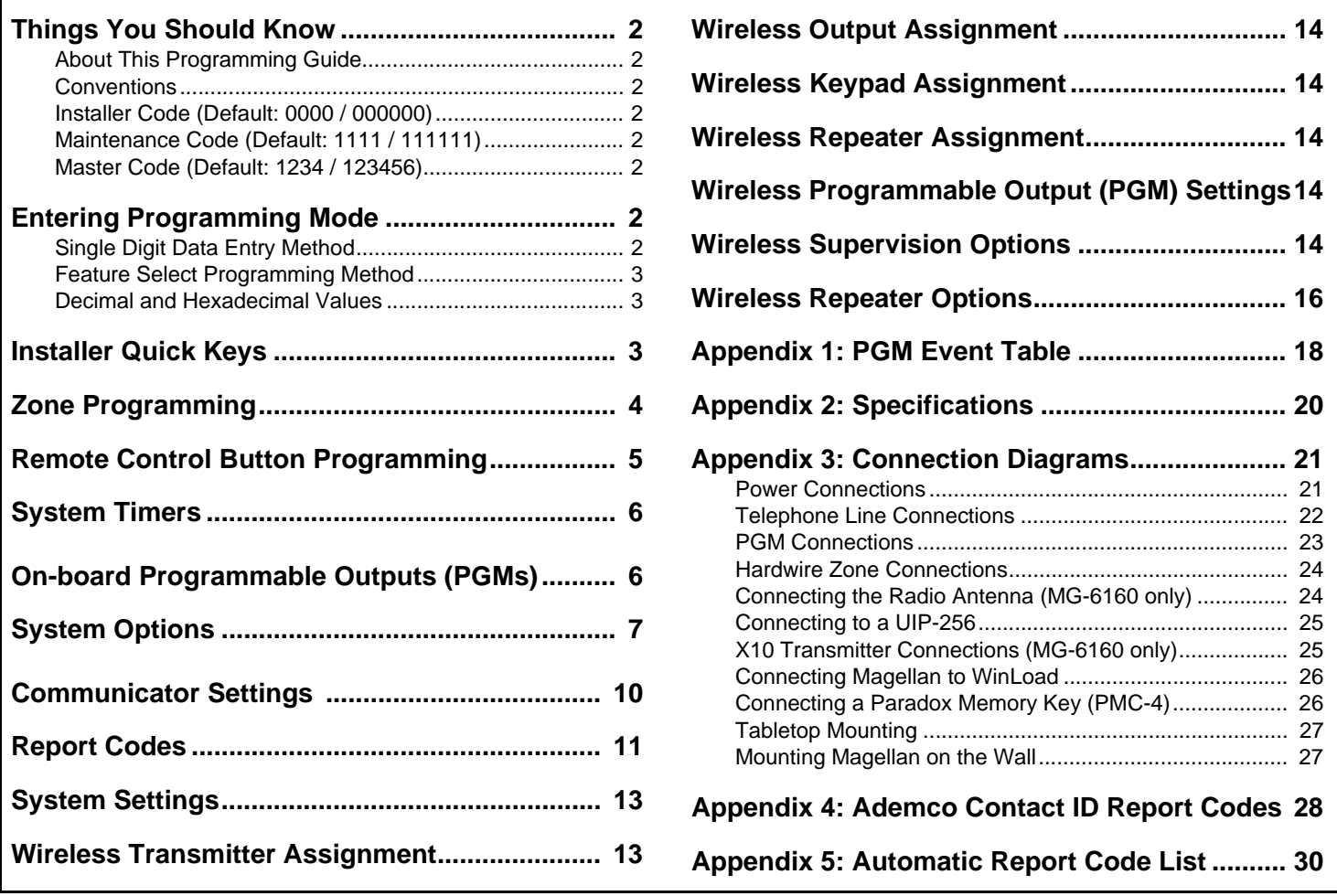

 $P_{s}$   $\wedge$   $R_{t}$   $\wedge$   $P_{s}$   $Q_{t}$   $X_{s}$ 

## <span id="page-1-0"></span>**Things You Should Know**

### <span id="page-1-1"></span>**About This Programming Guide**

This programming guide should be used in conjunction with the *Magellan Reference & Installation Manual* which can be downloaded from our website at **paradox.com**. Use this guide to record the settings programmed for this console.

### <span id="page-1-2"></span>**Conventions**

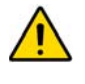

This symbol designates a warning or important information.

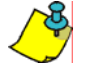

This symbol designates a suggestion or reminder.

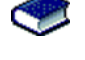

This symbol designates a reference to another section, manual or guide.

This symbol designates a feature that can also be programmed in the Installer menu which can be accessed by pressing **[menu]** and then entering your **[INSTALLER CODE]**. The icon will then be followed by the path or buttons that have to be pressed in order to access the feature once in the Installer menu. For example:

= Once in the Installer menu, press the **[4]** key and then press the **[6]** key to access the desired feature. J**[4]** J**[6]**

Refer to the Installer Menu Overview on the back cover for more information on accessing and using the Installer menu.

### <span id="page-1-3"></span>**Installer Code (Default: 0000 / 000000)**

The Installer code is used to enter programming mode (see *[Entering Programming Mode](#page-1-6)* on page 2), which allows you to program all the features, options and commands of the Magellan console **except** user codes. The Installer code can be 4 or 6 digits in length (see section [090] option **[1]** on page 7) where each digit can be any value from 0 to 9. See section [181] on page 13 to change the default code.

#### <span id="page-1-4"></span>**Maintenance Code (Default: 1111 / 111111)**

The Maintenance code is similar to the Installer code. It can be used to enter programming mode (see *[Entering Programming Mode](#page-1-6)*  [on page 2\)](#page-1-6), which allows you to program all the features, options and commands **except** for the Magellan console's communication settings (sections [108] to [112], sections [180] to [182]) as well as any user codes. The Maintenance code can be 4 or 6 digits in length (see section [090] option **[1]** on page 7) where each digit can be any value from 0 to 9. See section [182] on page 13 to change the default code **(Installer only)**.

#### <span id="page-1-5"></span>**Master Code (Default: 1234 / 123456)**

With the System Master code a user can use any arming method and can program user codes. The System Master code can be 4 or 6 digits in length (see section [090] option **[1]** on page 7), where each digit can be any digit from 0 to 9. The System Master code cannot be changed by the Installer or Maintenance code, but it can be reset to default. See section [200] on page 13 to reset to default.

## <span id="page-1-6"></span>**Entering Programming Mode**

Use the built-in keypad to access Magellan's installer programming mode. To access programming mode:

- 1. Press and hold the **[0]** key.
- 2. Enter your **[INSTALLER CODE]** or **[MAINTENANCE CODE]**.
- 3. Enter the 3-digit **[SECTION]** you wish to program.
- 4. Enter the required **[DATA]**.
- 5. Press the **[\*]** key to clear data or to go back one step. Press the **[#]** key to save changes.

There are two methods that can be used to enter data when in programming mode: Single Digit Data Entry and Feature Select Programming methods.

#### <span id="page-1-7"></span>**Single Digit Data Entry Method**

After entering programming mode, some sections will require that you enter decimal values from 000 to 255. Other sections will require that you enter hexadecimal values from 0 to F. The required data will be clearly indicated in this manual. When entering the final digit in a section, Magellan will automatically save and advance to the next section. Refer to Figure 1 on page 3 to see the keys and their equivalent decimal and/or hexadecimal value.

### <span id="page-2-0"></span>**Feature Select Programming Method**

After entering certain sections, eight options will be displayed where each option from **[1]** to **[8]** represents a specific feature. Press the key corresponding to the desired option and the option number will appear in the LCD screen. This means the option is ON. Press the key again to remove the digit from the LCD screen (a **\*** appears), thereby, turning OFF the option. Press the **[\*]** key to set all eight options to OFF. When the options are set, press the **[#]** key to save and advance to the next section.

### <span id="page-2-1"></span>**Decimal and Hexadecimal Values**

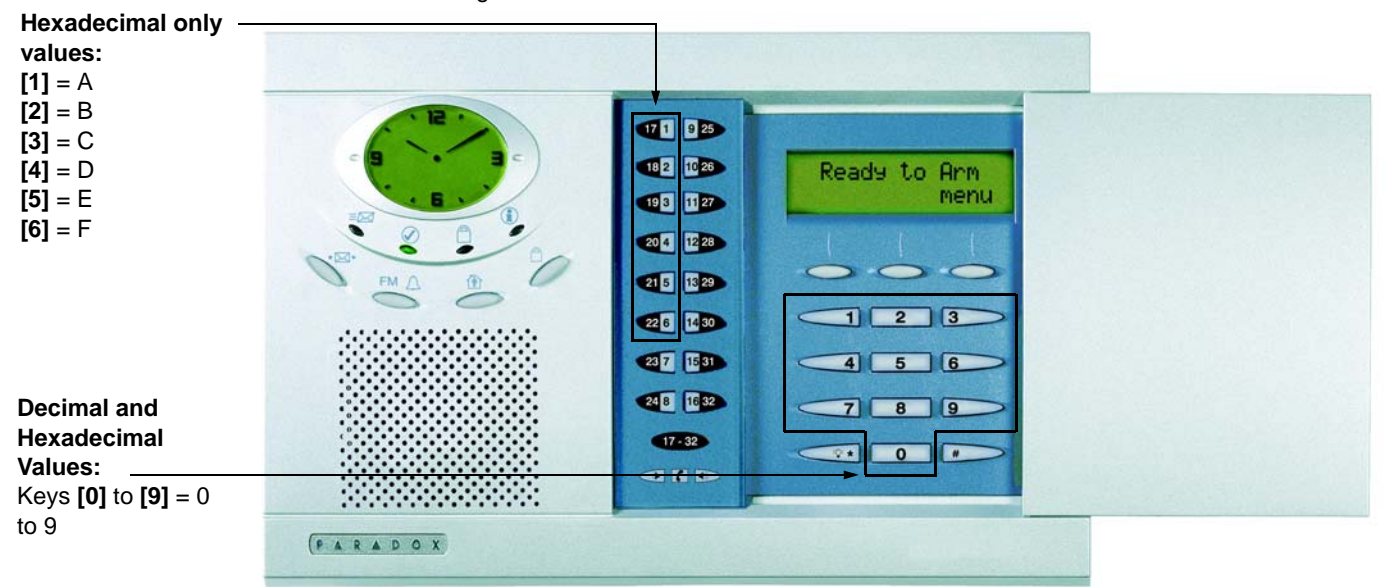

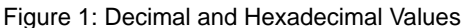

### <span id="page-2-2"></span>**Installer Quick Keys**

To access the Installer Quick keys, press and hold the **[0]** key from the Main keypad, enter the **[INSTALLER CODE]** and then press from the Center keypad:

- Key **[1]** =*Test Report:* Send the "Test Report" report code programmed in section [171] (page 12) to the monitoring station.
- Key **[2]** =*Cancel Communication:* Cancels all communication with the WinLoad software or with the monitoring station until the next reportable event.
- Key [3] = Answer WinLoad Software: Will force the console to answer an incoming call from the monitoring station that is using the WinLoad software.
- Key **[4]** =*Call WinLoad Software:* Will dial the PC telephone number programmed in section [115] (page 10) in order to initiate communication with a computer using the WinLoad software.
- Key **[5]** =*Installer Test Mode:* The installer test mode will allow you to perform walk tests where the siren will squawk to indicate opened zones. Press the **[5]** key again to exit.

# <span id="page-3-0"></span>**Zone Programming**

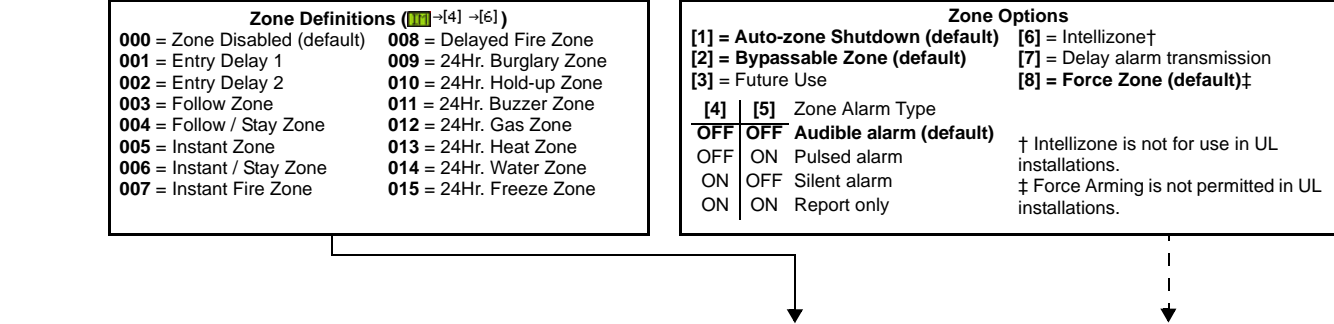

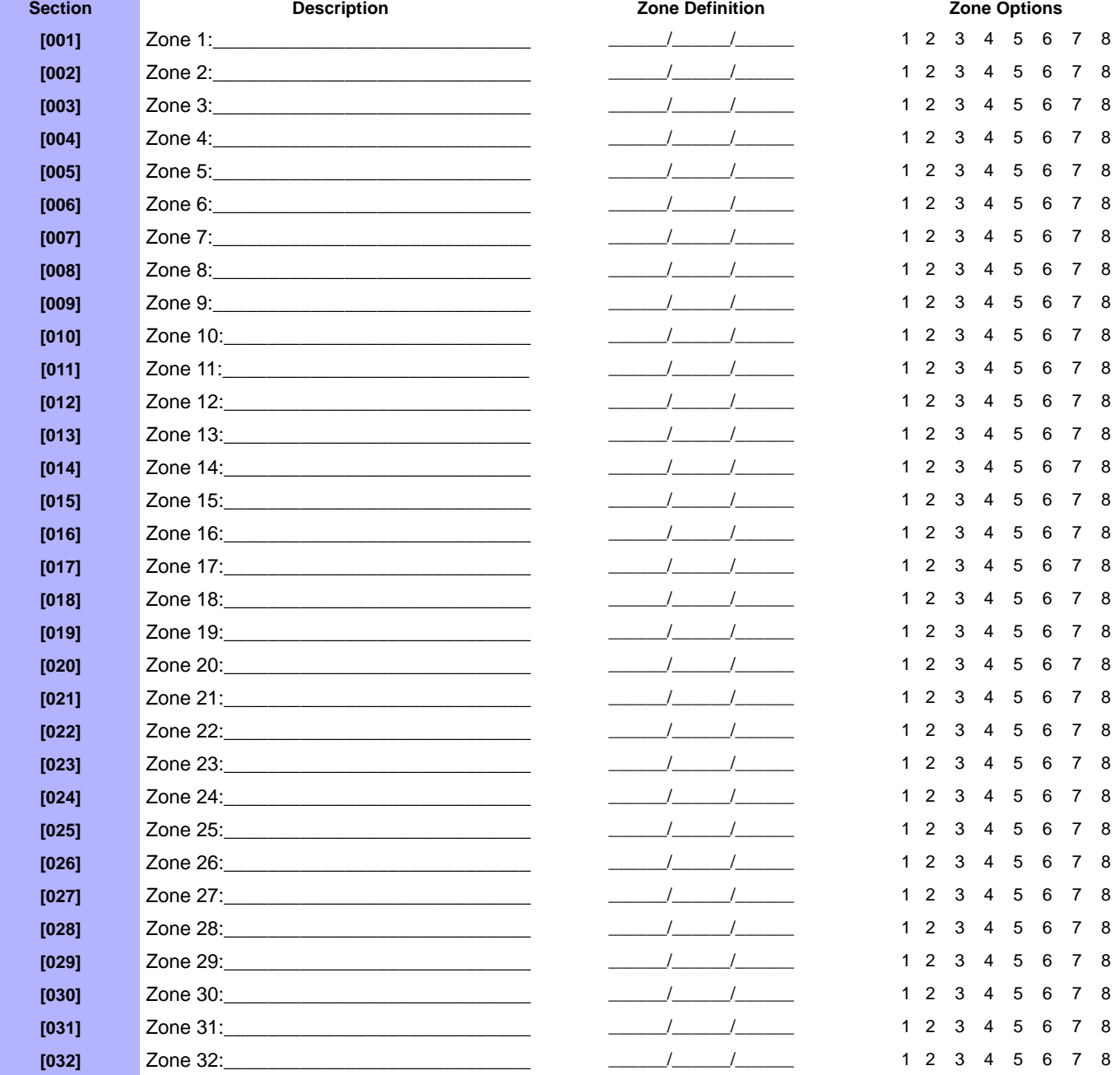

## <span id="page-4-0"></span>**Remote Control Button Programming**

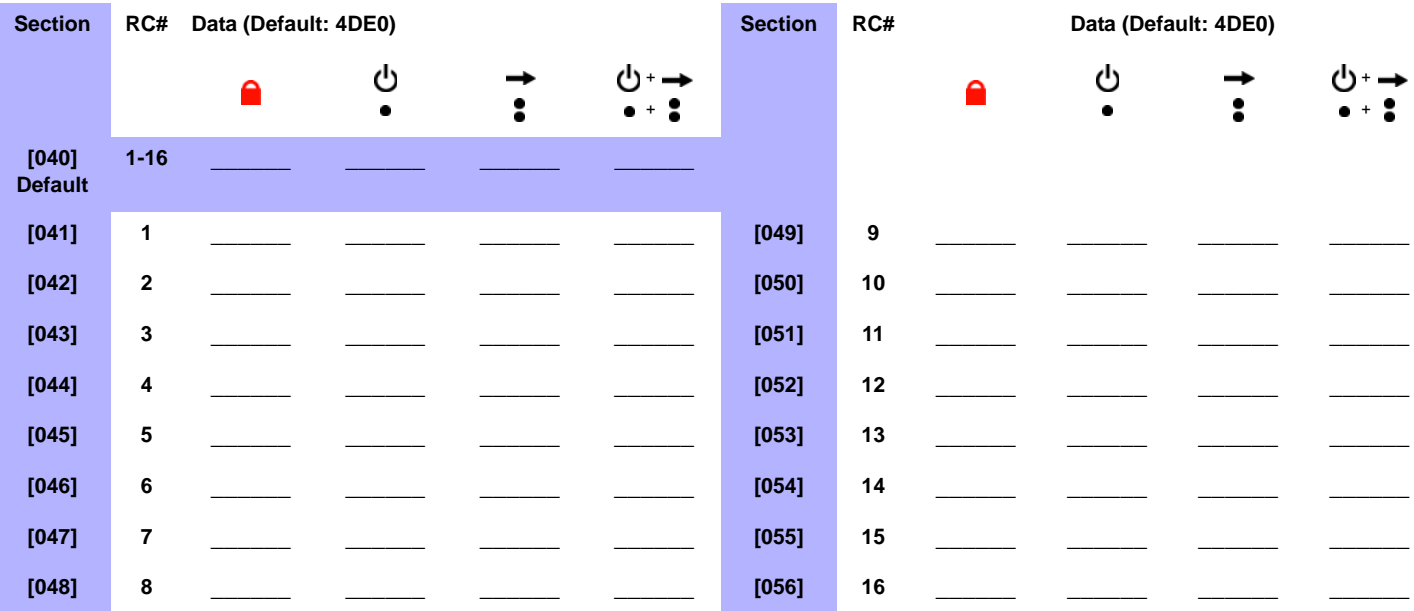

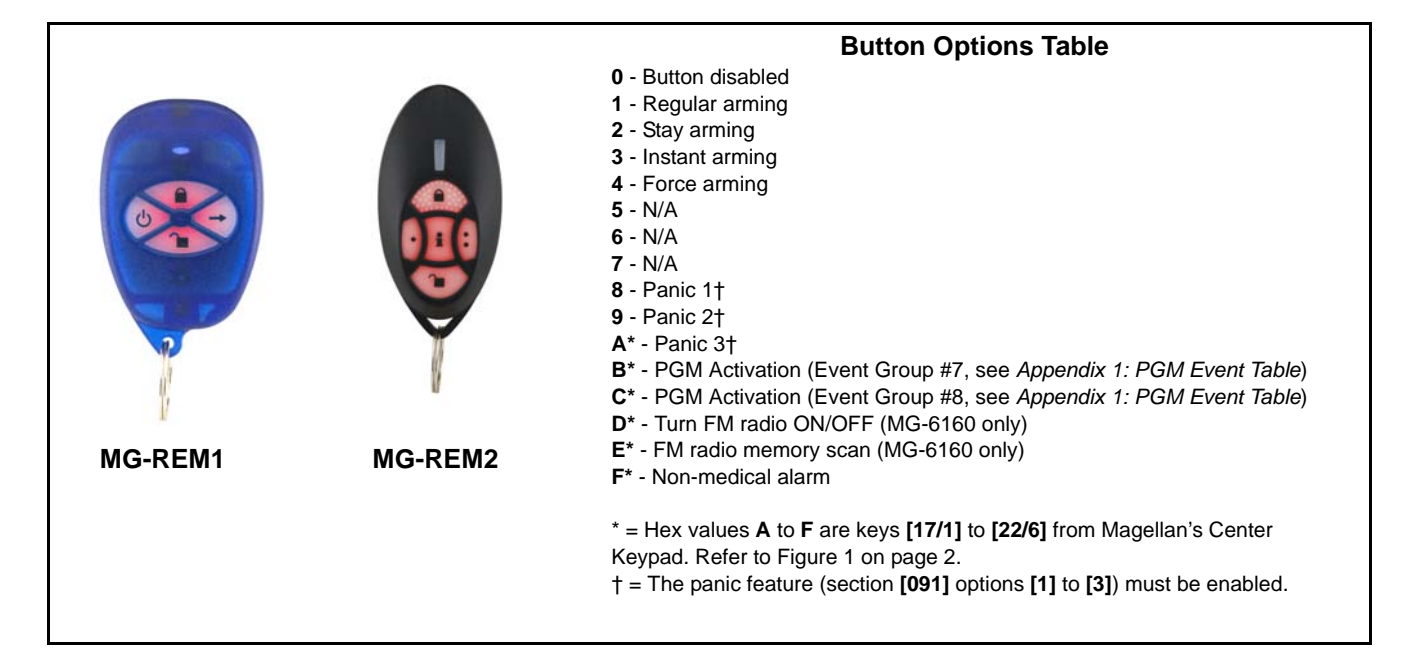

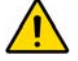

*The button of the MG-REM1 and MG-REM2 remote controls has been permanently programmed to disarm the system. However, when the system is disarmed and the Magellan console's radio is on (MG-6160 only), the button can be used for volume control. The*  button's functionality cannot be altered. The **i** button of the MG-REM2 remote control has been permanently programmed to request *feedback from the system. The button's functionality cannot be altered.* 

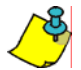

*When section [040] is accessed, the console will display the contents of section [041] and copy the saved value of that section to all remote options: [041] to [56].*

## <span id="page-5-0"></span>**System Timers**

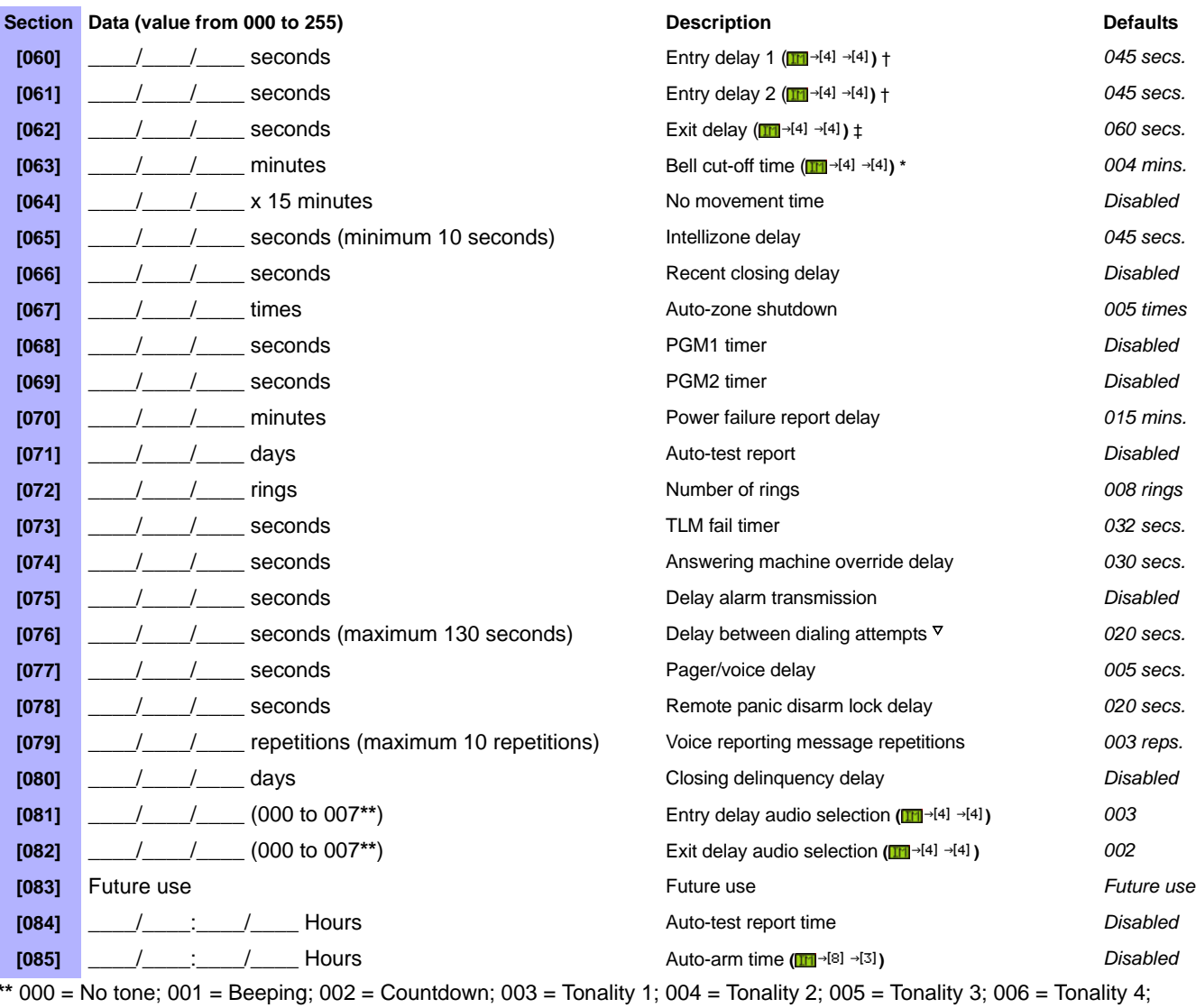

007 = Radio tuner (MG-6160 only)

‡ For UL installations, the Exit delay must not exceed 60 seconds.

† For UL installations, the Entry delay must not exceed 45 seconds. \* For UL installations, the Bell cut-off time must be a minimum of 4 minutes; for cUL installations, the Bell cut-off time must be a minimum of 5 minutes.  $\triangledown$  For UL installations, the number of dialing attempts shall not exceed 10.

## <span id="page-5-1"></span>**On-board Programmable Outputs (PGMs)**

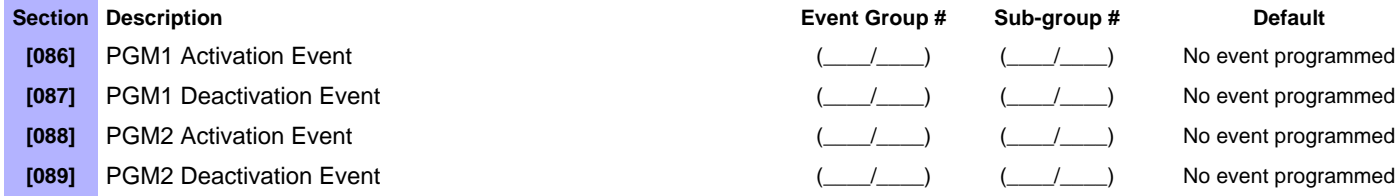

Refer to *[Appendix 1: PGM Event Table](#page-17-0)* on page 18 for the PGM events that can be used to program Magellan's PGM outputs.

# <span id="page-6-0"></span>**System Options**

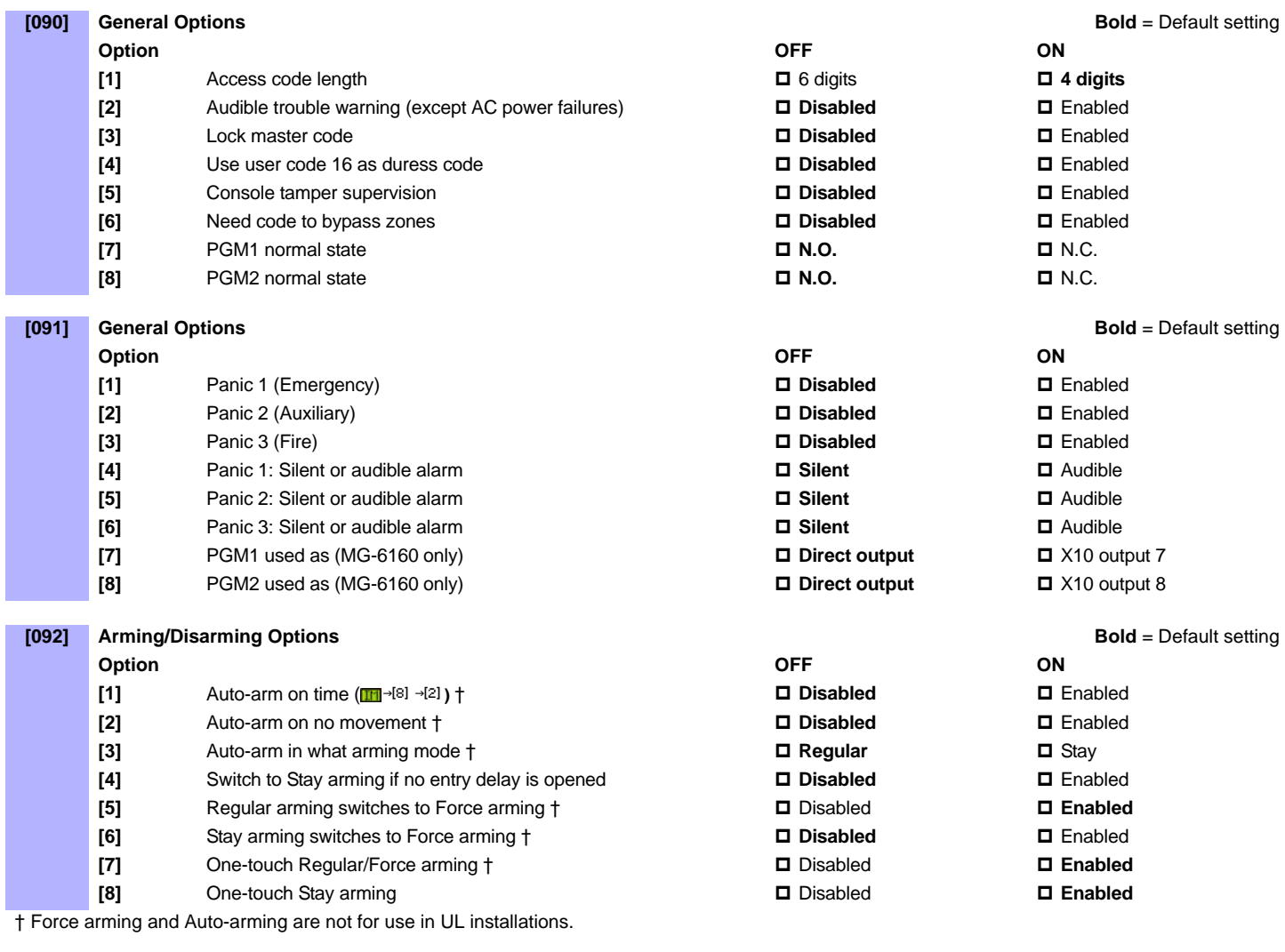

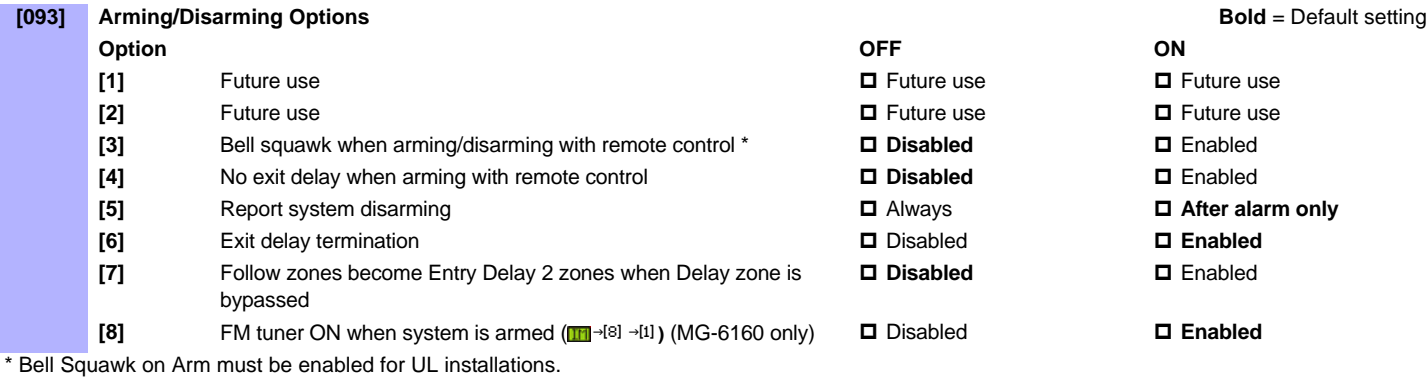

 *Magellan 7*

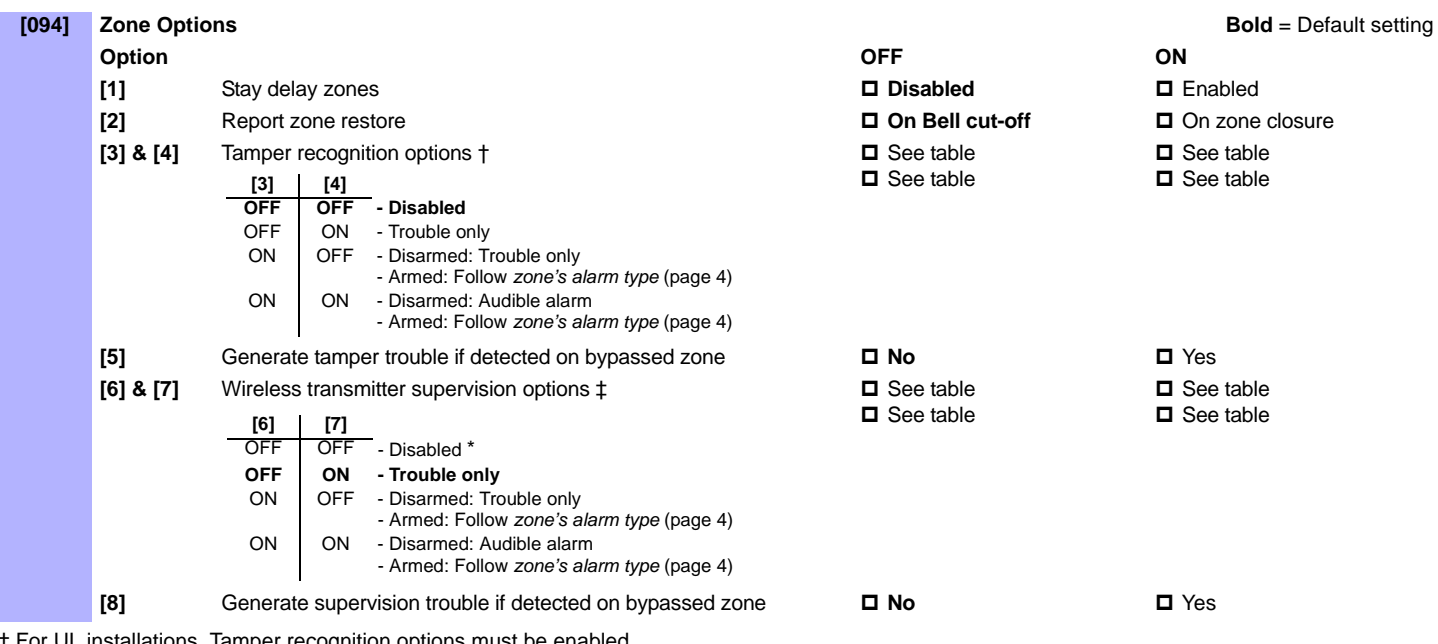

 $\dagger$  For UL installations, Tamper recognition options must be enabled. ‡ For UL installations, Wireless supervision options must be enabled.

\* For UL installations, if the zone is programmed as a wireless fire zone, supervision must be enabled and the check-in supervision time must be set at 80 minutes (section **[096]** option **[7]** on [page 8\)](#page-7-0).

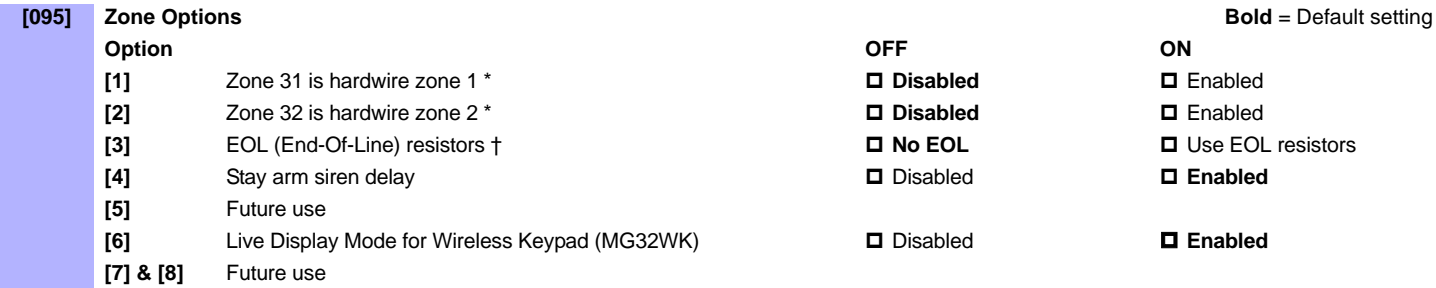

\* For UL installations, if either or both of the hardwired zones are enabled, then section **[095]** option **[3]** option must be enabled.

† This feature only applies to Magellan's onboard zone inputs. Section [095] options [1] and [2] must be ON in order to use this feature.

<span id="page-7-0"></span>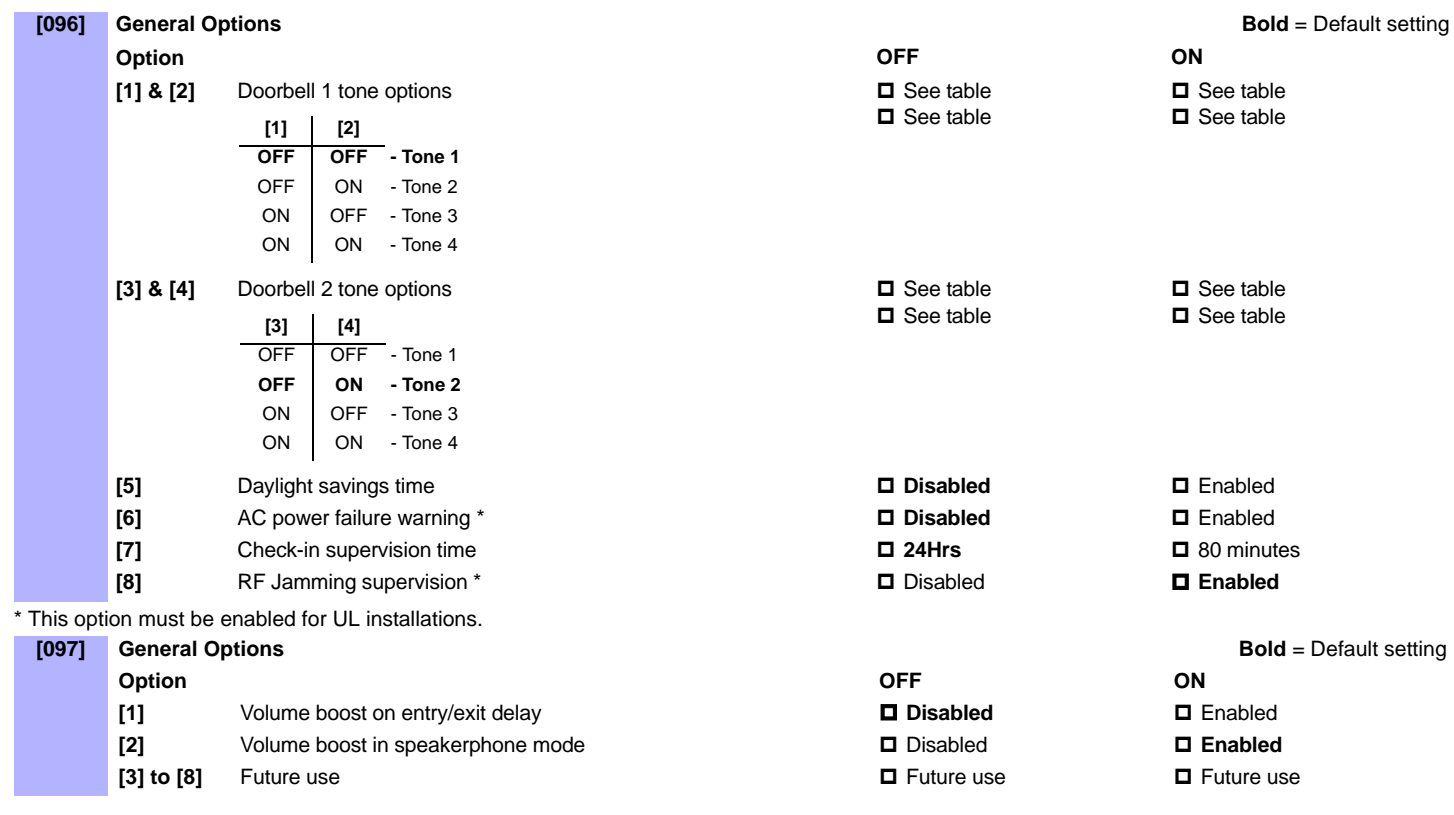

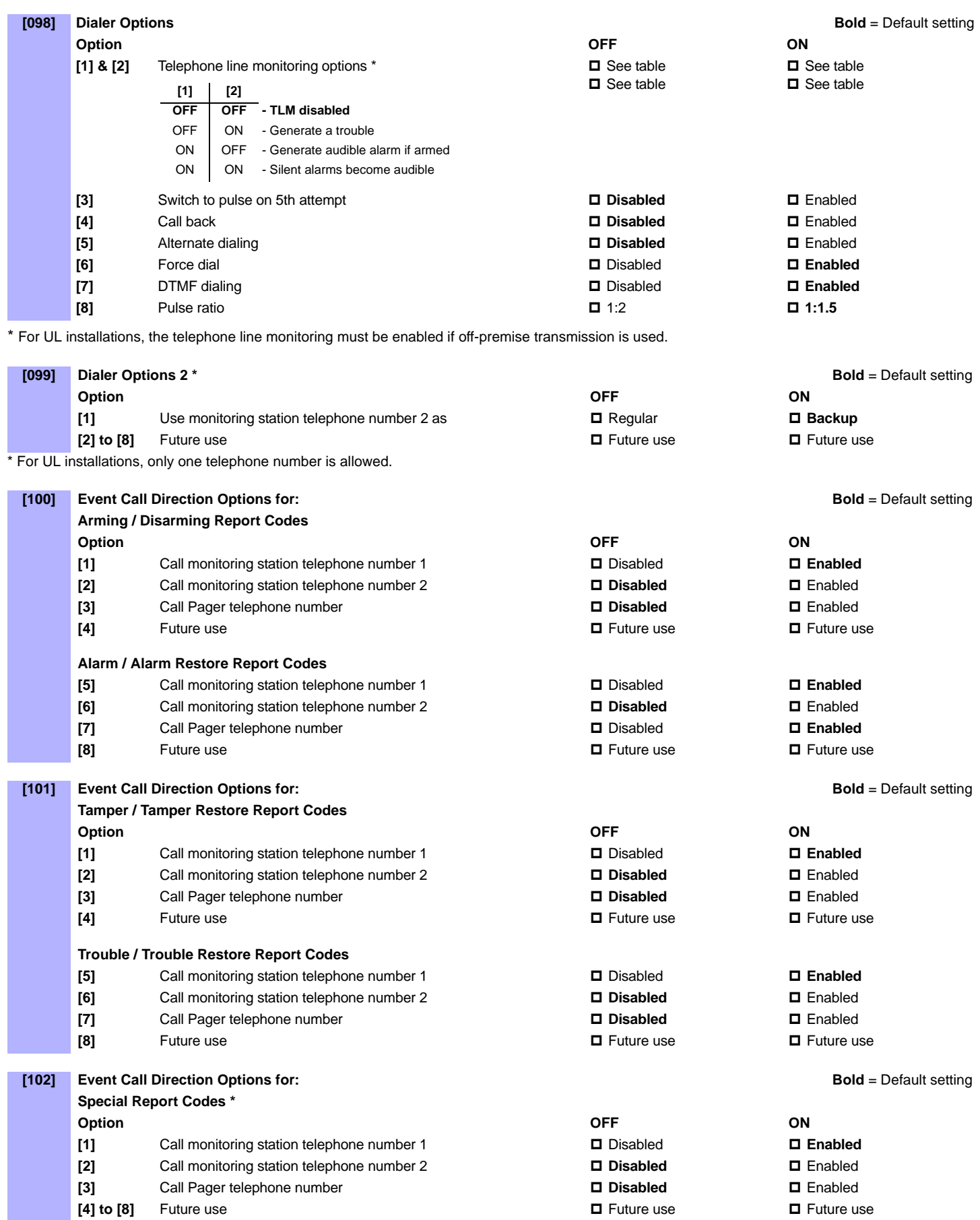

\* For UL installations, only one telephone number is allowed.

## <span id="page-9-0"></span>**Communicator Settings**

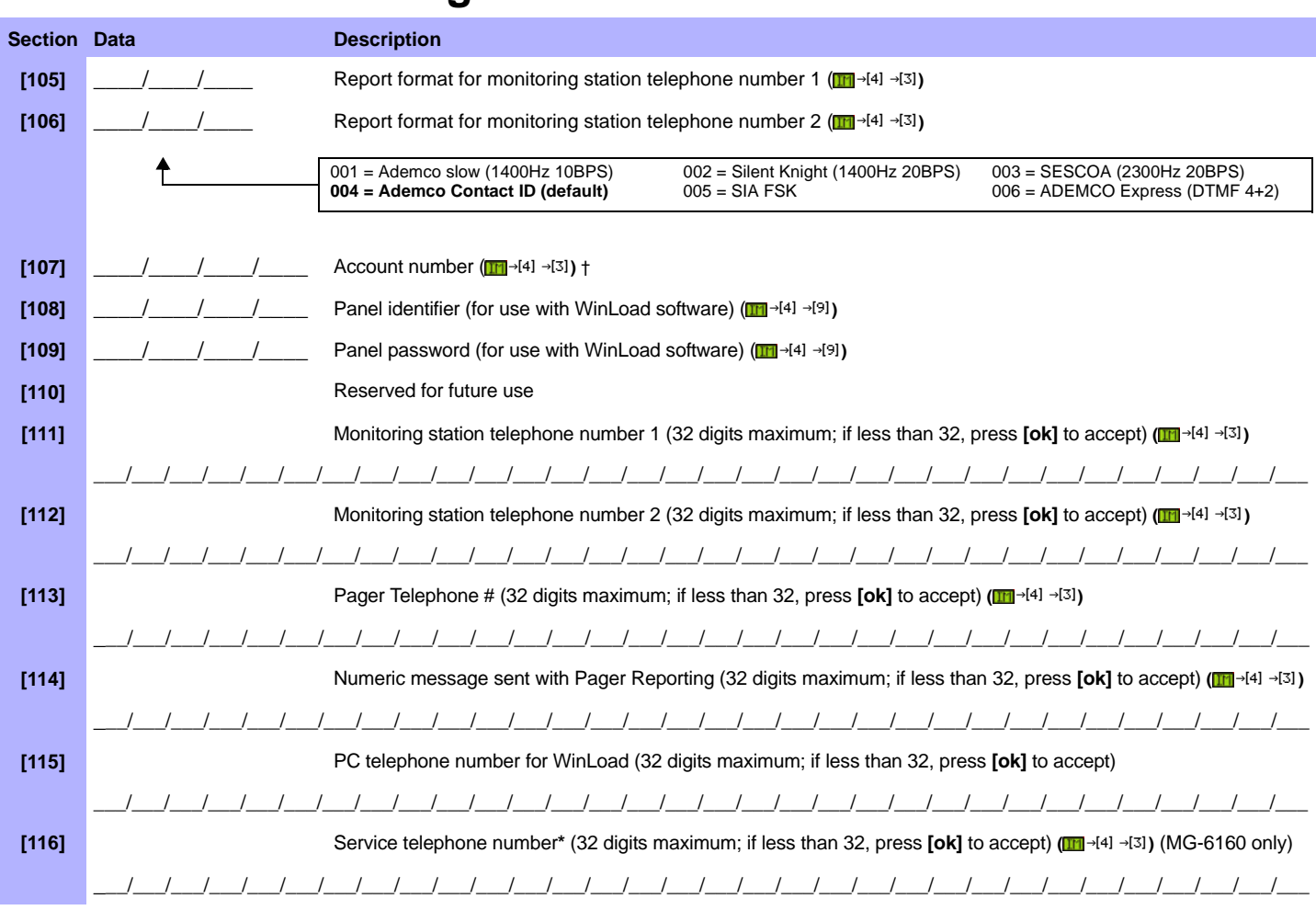

**\*** Using Magellan's speakerphone feature (MG-6160 only), the Service telephone number allows the user to directly call the installer or maintenance staff if any problems arise. † If you are using any report format other than SIA in sections [105] and [106] and you would like to transmit an "A", press [0] on the main keypad; if you would like to enter a<br>space (non-reportable digit), press the [1]

#### Table 1: Special Keys for Telephone Numbers

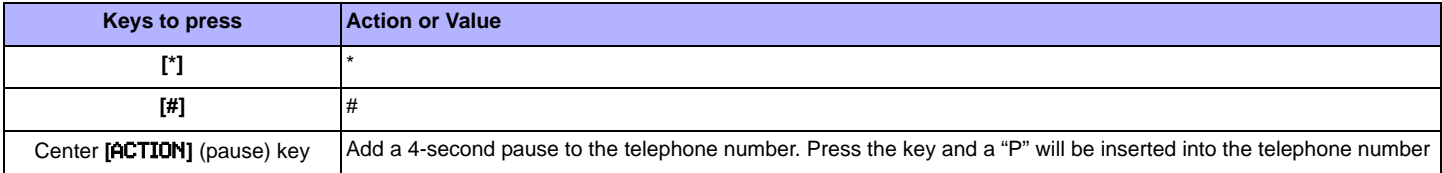

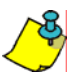

*There are five personal telephone numbers used for voice reporting. These telephone numbers are programmed through the console's communicator menu.* **(IH**  $\rightarrow$ [4]  $\rightarrow$ [3])

# <span id="page-10-0"></span>**Report Codes**

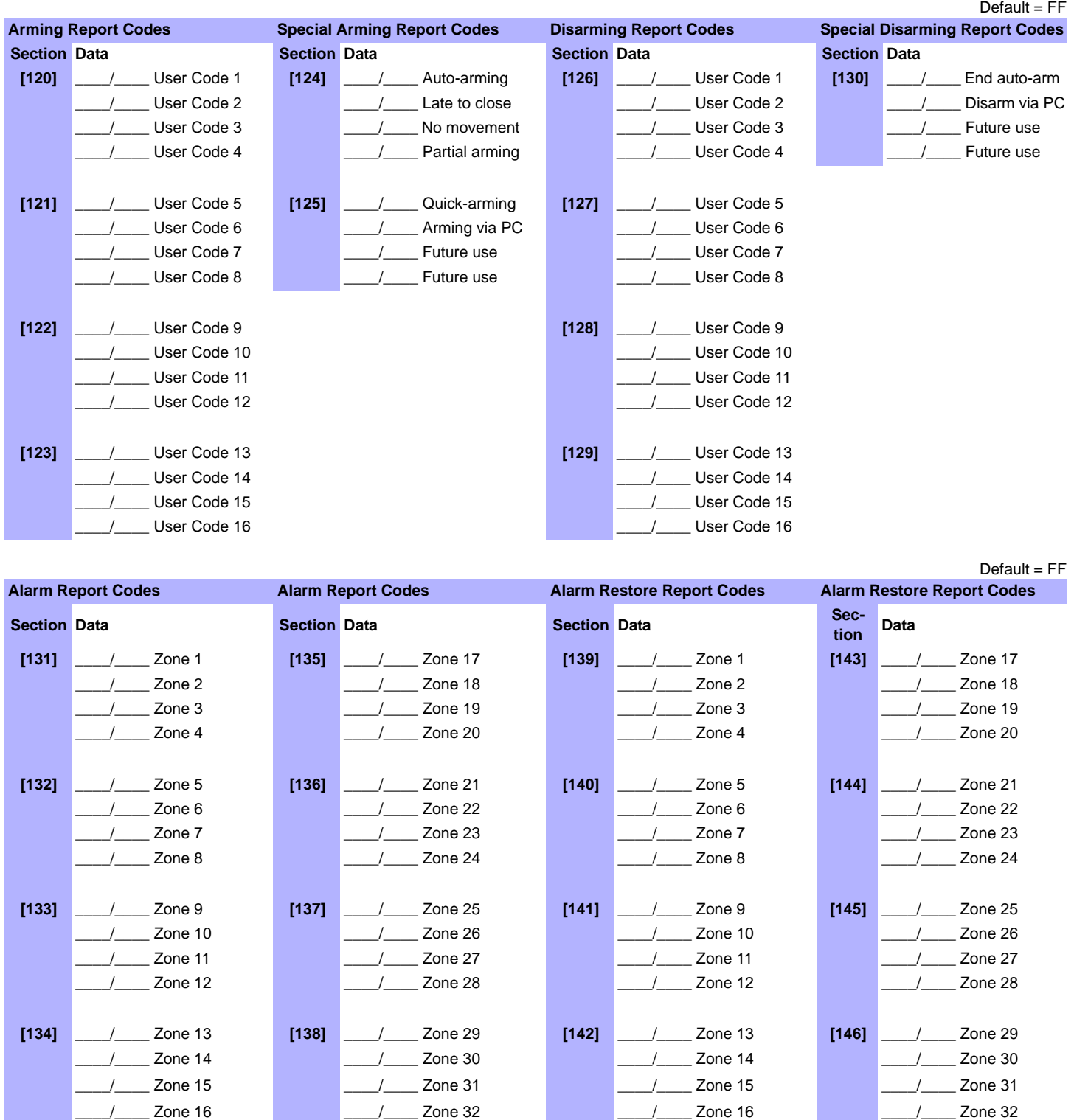

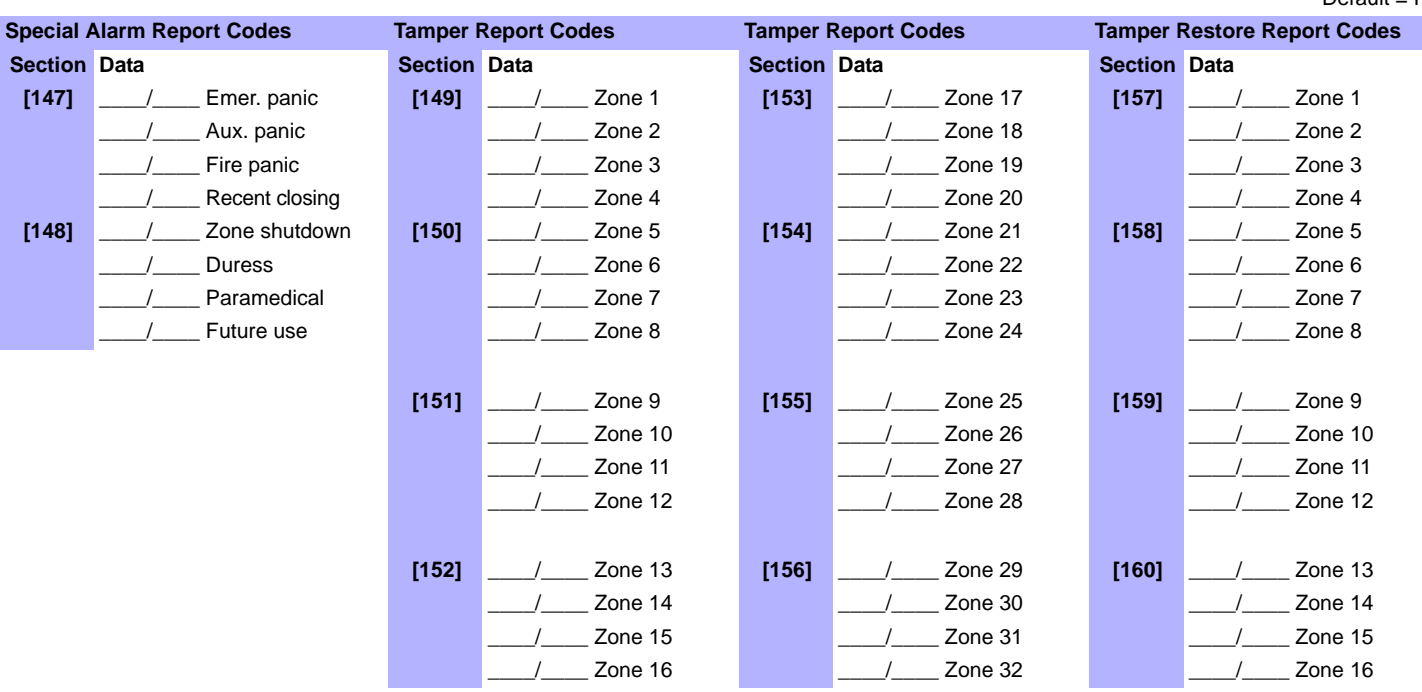

Default = **FF Tamper Restore Report Codes System Trouble Report Codes System Troubles Restore Report Codes Special Report Codes Section Data Section Data Section Data Section Data [161]** \_\_\_\_/\_\_\_\_ Zone 17 **[165]** \_\_\_\_/\_\_\_\_ Future use **[168]** \_\_\_\_/\_\_\_\_ Future use **[171]** \_\_\_\_/\_\_\_\_ Cold start \_\_\_\_/\_\_\_\_ Zone 18 \_\_\_\_/\_\_\_\_ AC failure \_\_\_\_/\_\_\_\_ AC failure \_\_\_\_/\_\_\_\_ Test report \_\_\_\_/\_\_\_\_ Zone 19 \_\_\_\_/\_\_\_\_ Battery failure \_\_\_\_/\_\_\_\_ Battery failure \_\_\_\_/\_\_\_\_ Future use \_\_\_\_/\_\_\_\_ Zone 20 \_\_\_\_\_\_\_\_\_\_\_\_\_\_\_\_\_\_\_\_\_\_\_ Timer loss \_\_\_\_\_\_\_\_\_\_\_\_\_\_\_\_\_\_\_\_\_\_\_\_\_\_\_Timer prog. \_\_\_\_\_\_\_\_\_\_\_\_\_\_\_\_\_\_WinLoad logout **[162]** \_\_\_\_/\_\_\_\_ Zone 21 **[166]** \_\_\_\_/\_\_\_\_ Unit tamper **[169]** \_\_\_\_/\_\_\_\_ Unit tamp. rest. **[172]** \_\_\_\_/\_\_\_\_ Installer logon \_\_\_\_/\_\_\_\_ Zone 22 \_\_\_\_/\_\_\_\_ Fail to comm. \_\_\_\_/\_\_\_\_ Future use \_\_\_\_/\_\_\_\_ Installer logout \_\_\_\_/\_\_\_\_ Zone 23 \_\_\_\_/\_\_\_\_ TX low battery \_\_\_\_/\_\_\_\_ TX low battery \_\_\_\_/\_\_\_\_ Delinquency \_\_\_\_/\_\_\_\_ Zone 24 \_\_\_\_/\_\_\_\_ TX superv. loss \_\_\_\_/\_\_\_\_ TX superv. rest. \_\_\_\_/\_\_\_\_ Future use **[163]** \_\_\_\_/\_\_\_\_\_ Zone 25 **[167]** \_\_\_\_/\_\_\_\_\_\_ RF jamming<br>supervision RF jamming **[167]** RF jamming<br>supervision **[167]** supervision \_\_\_\_/\_\_\_\_ Zone 26 \_\_\_\_/\_\_\_\_ Future use \_\_\_\_/\_\_\_\_ Future use \_\_\_\_/\_\_\_\_ Zone 27 \_\_\_\_/\_\_\_\_ Future use \_\_\_\_/\_\_\_\_ Future use \_\_\_\_/\_\_\_\_ Zone 28 \_\_\_\_/\_\_\_\_ Future use \_\_\_\_/\_\_\_\_ Future use **[164]** \_\_\_\_/\_\_\_\_ Zone 29 Zone 30 Zone 31 Zone 32

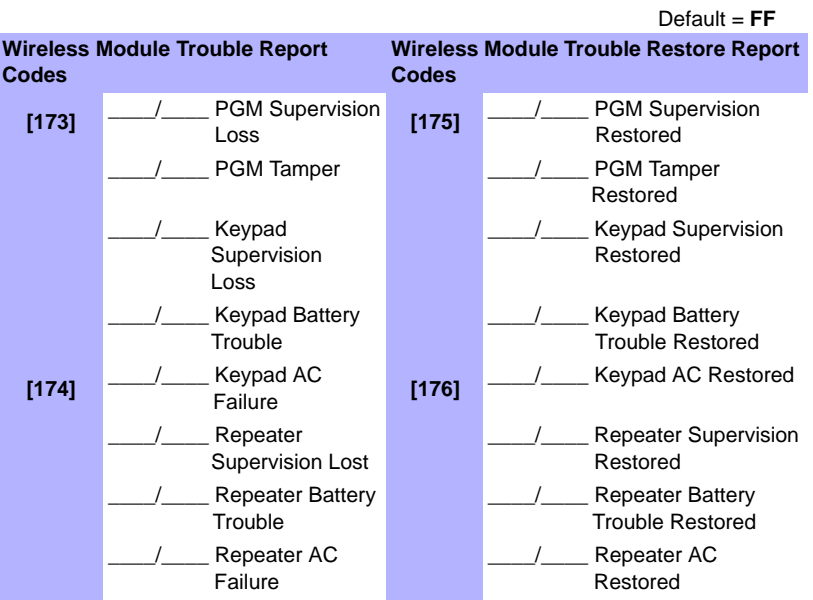

# <span id="page-12-0"></span>**System Settings**

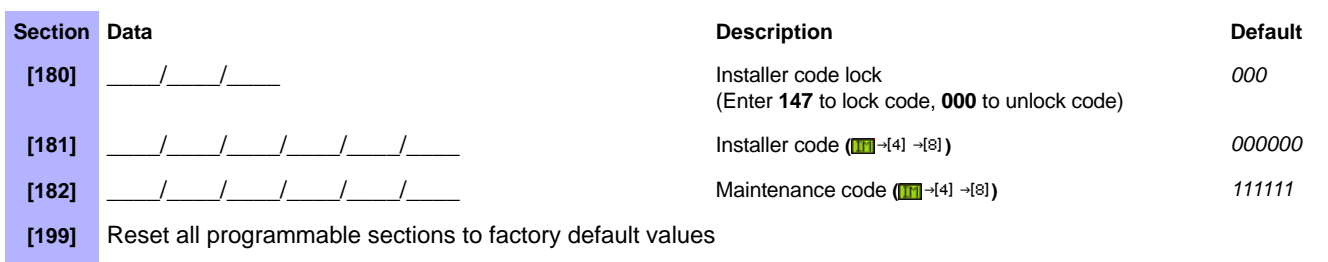

**[200]** Reset Master code to default (123456)

## <span id="page-12-1"></span>**Wireless Transmitter Assignment**

Wireless transmitter assignment may be done through the console's menu (man of all platernatively, assign the transmitter by entering its serial number in the corresponding section:

**Section Serial Number Section Serial Number**

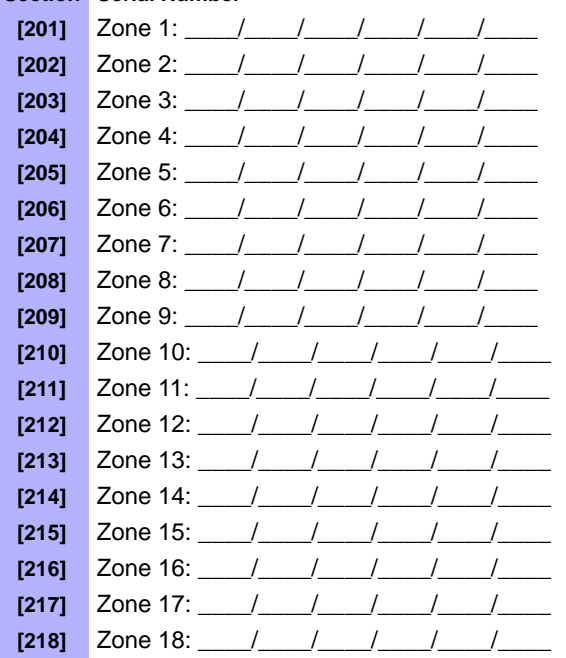

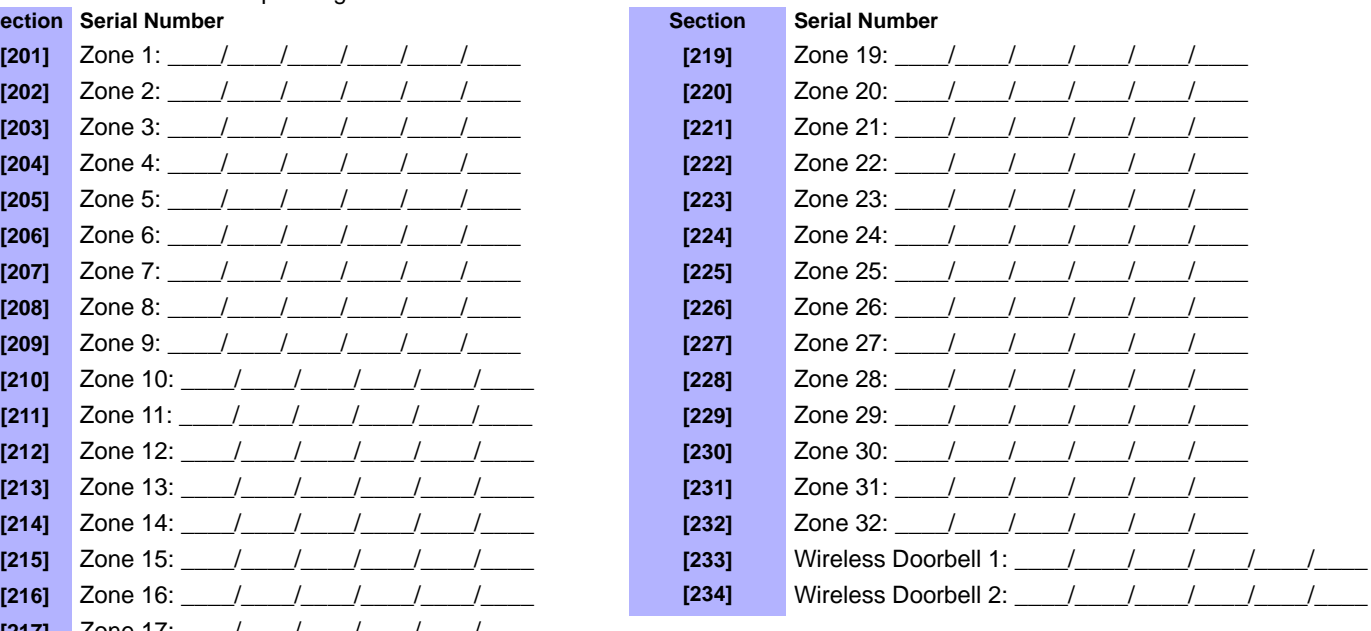

## <span id="page-13-0"></span>**Wireless Output Assignment**

**Wireless output assignment may be done through the console's menu (m-4-1)**. Alternatively, assign the PGM by entering its serial number in the corresponding section:

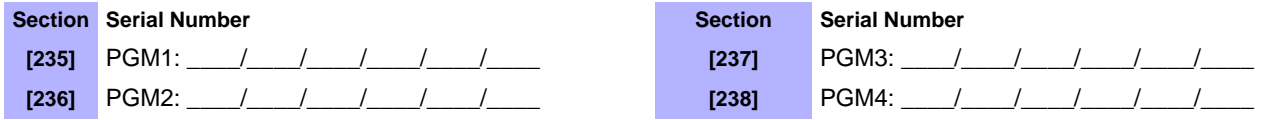

## <span id="page-13-1"></span>**Wireless Keypad Assignment**

**Wireless keypad assignment may be done through the console's menu (m-41 -81). Alternatively, assign the keypad by entering its serial** number in the corresponding section:

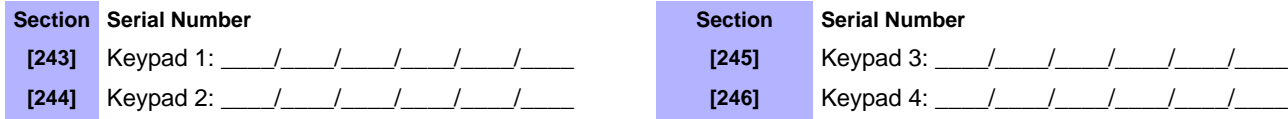

## <span id="page-13-2"></span>**Wireless Repeater Assignment**

Wireless repeater assignment may be done through the console's menu (m-14) -191). Alternatively, assign the repeater by entering its serial number in the corresponding section:

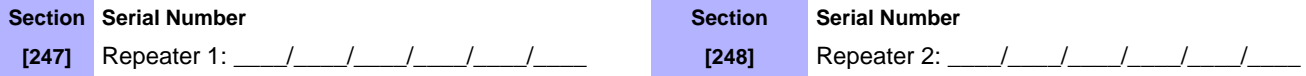

## <span id="page-13-3"></span>**Wireless Programmable Output (PGM) Settings**

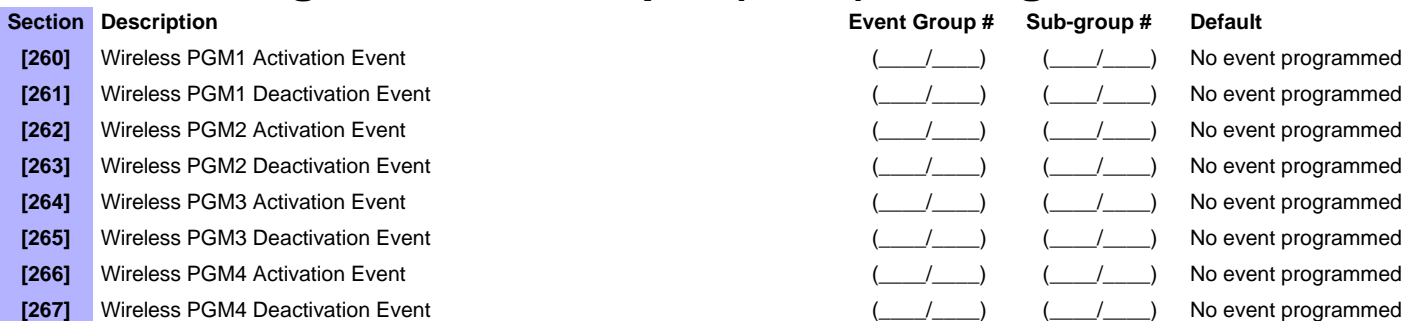

Refer to *[Appendix 1: PGM Event Table](#page-17-0)* on page 18 for the PGM events that can be used to program Magellan's PGM outputs.

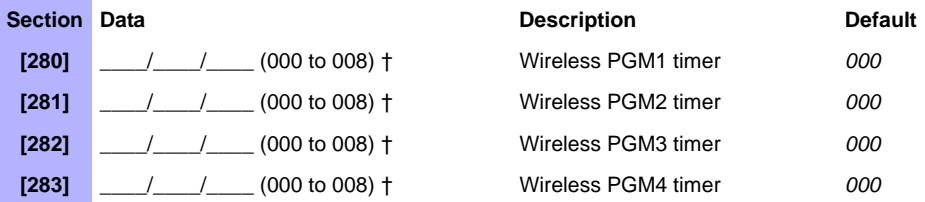

**†** 000 = No delay; 001 = 1s delay; 002 = 5s delay; 003 = 15s delay; 004 = 30s delay; 005 = 1min delay; 006 = 5min delay; 007 = 15min delay; 008 = 30min delay.

## <span id="page-13-4"></span>**Wireless Supervision Options**

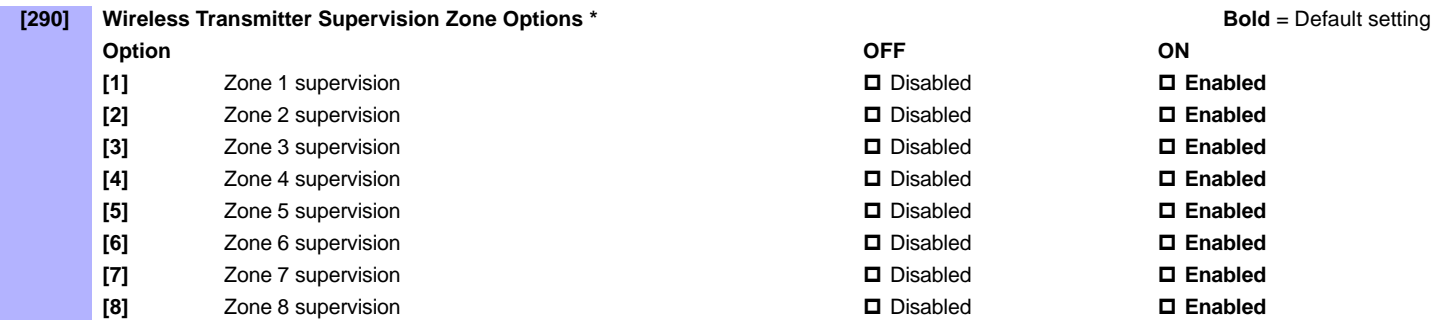

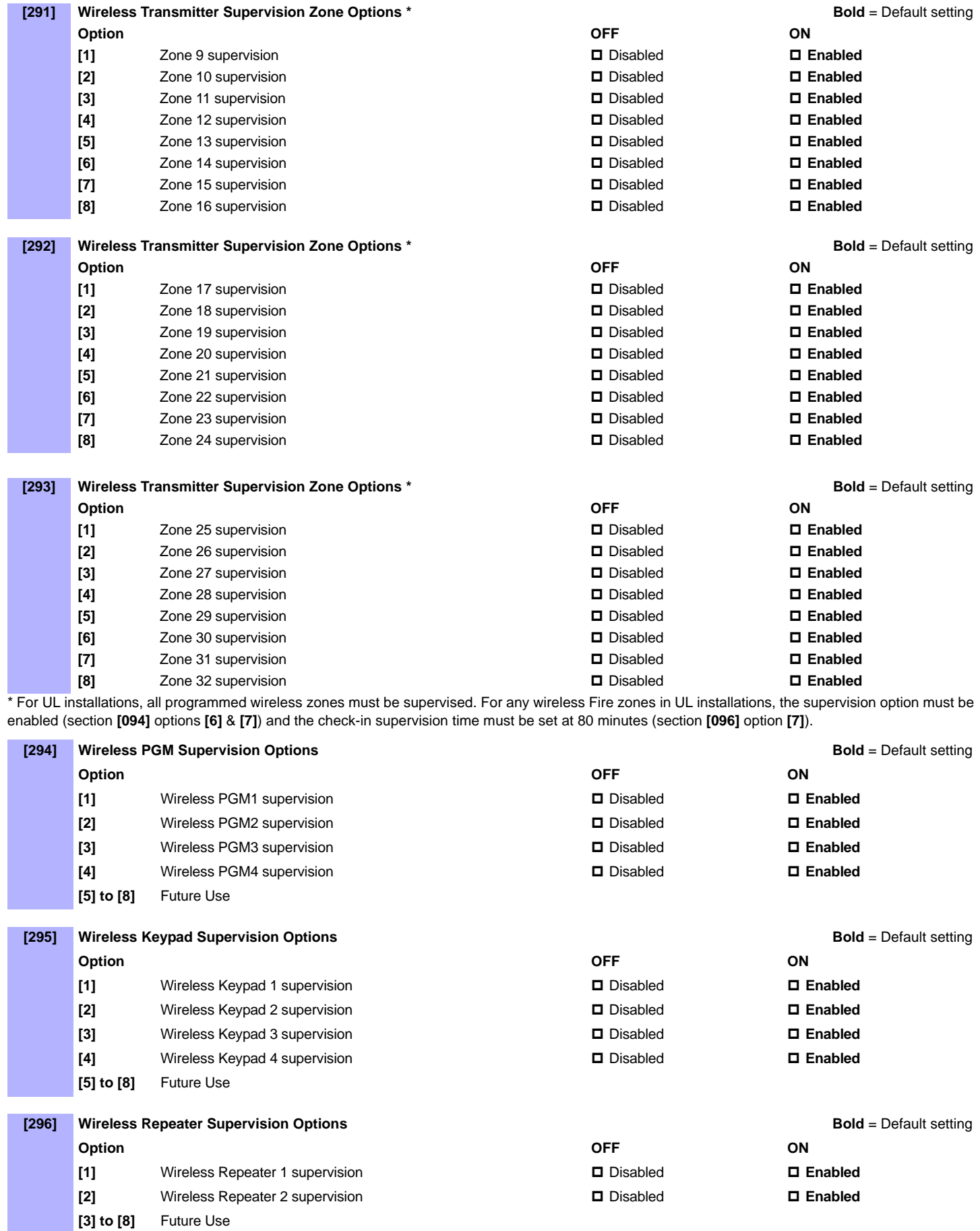

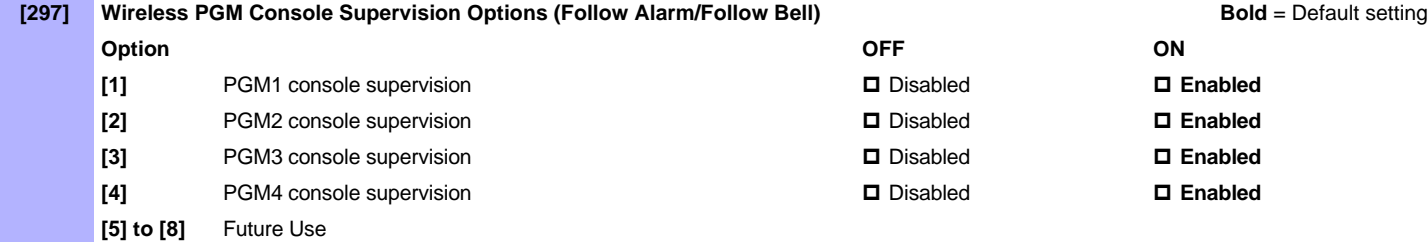

# <span id="page-15-0"></span>**Wireless Repeater Options**

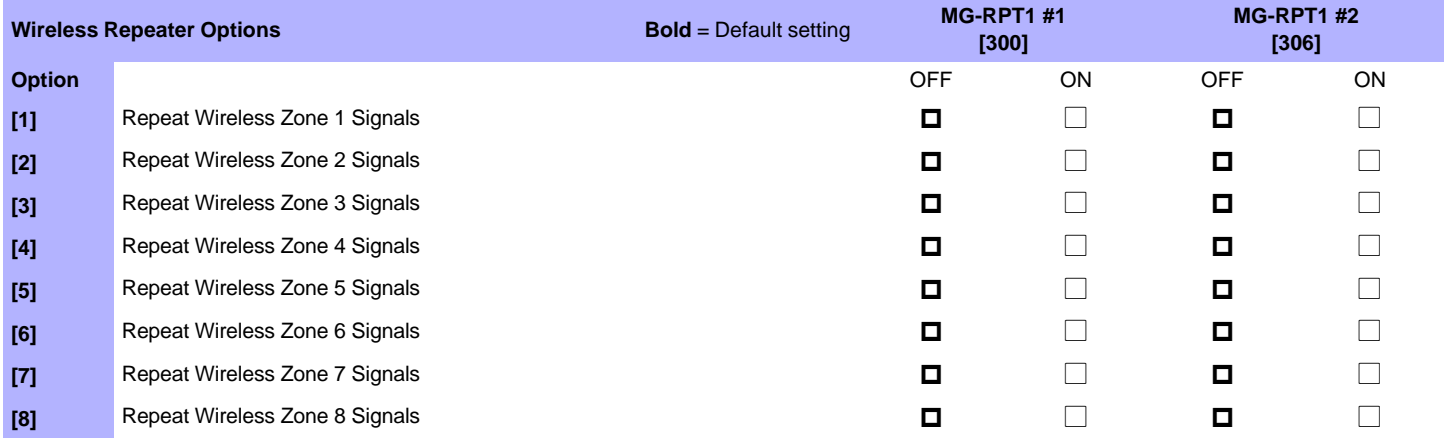

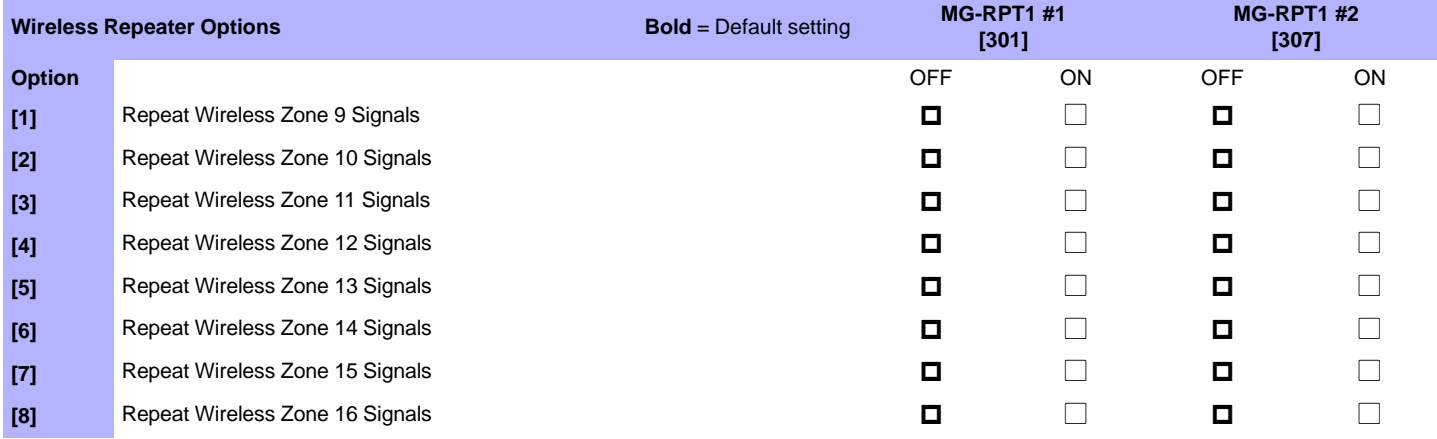

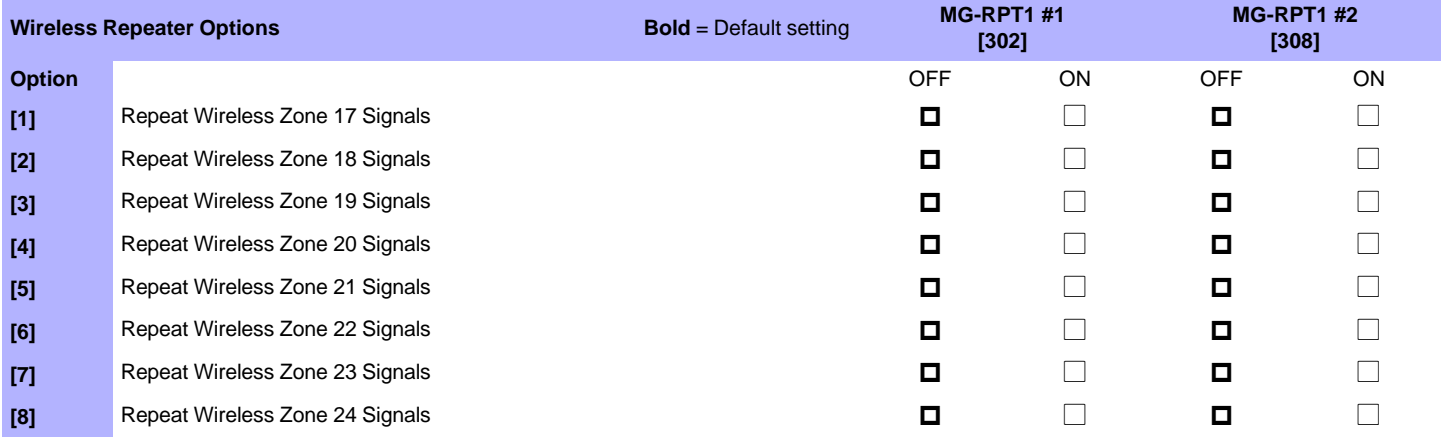

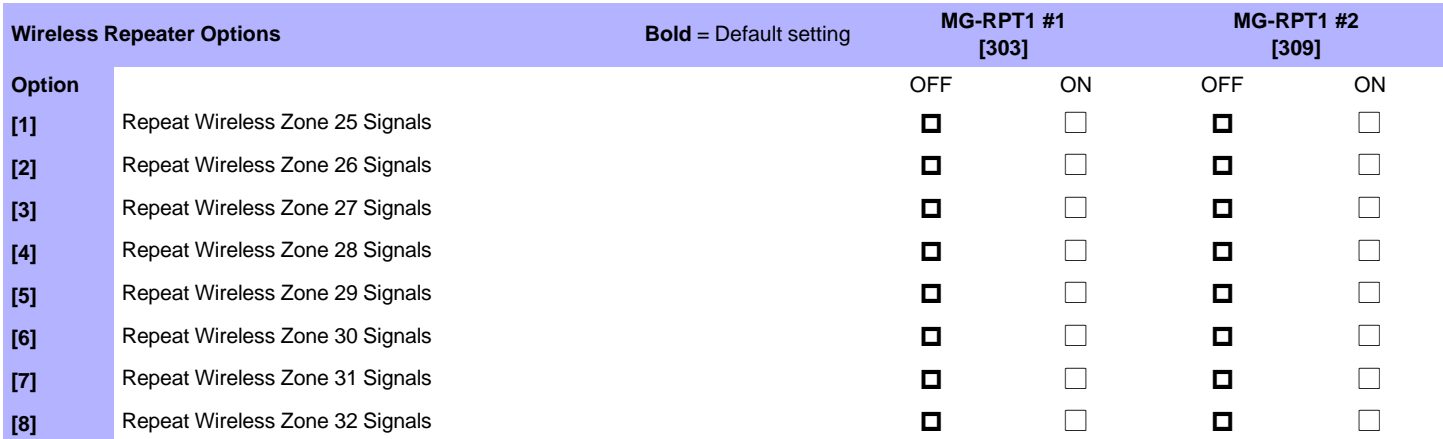

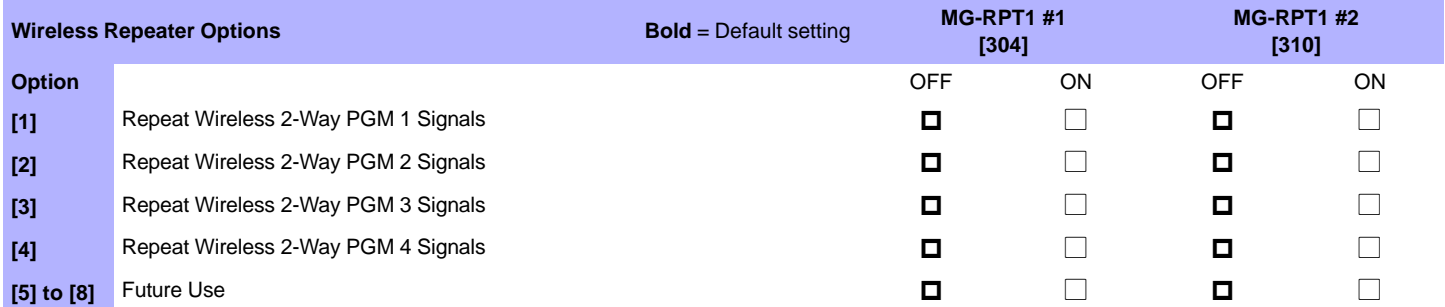

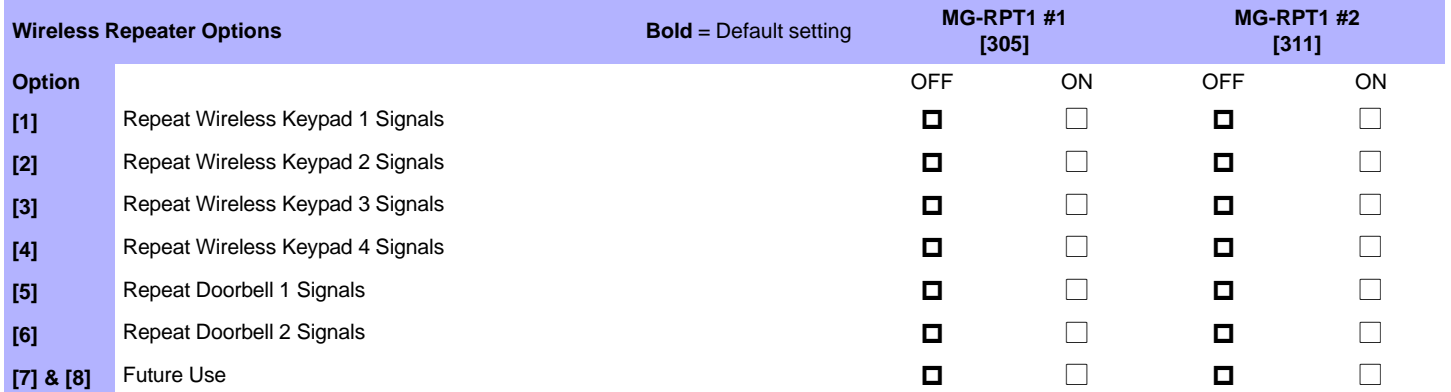

# <span id="page-17-0"></span>**Appendix 1: PGM Event Table**

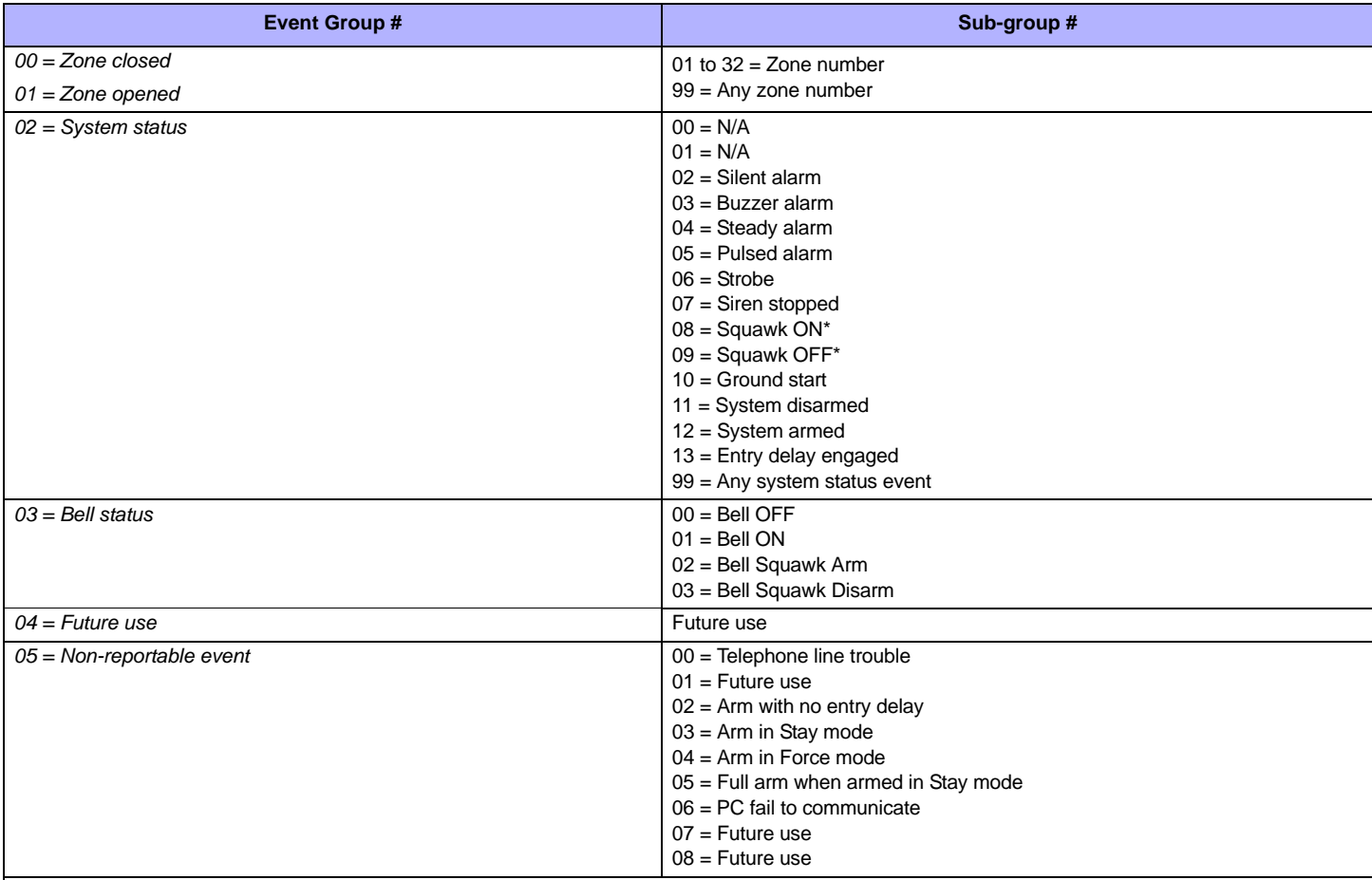

\* Squawk ON/OFF is similar to Bell ON/OFF except it follows the arming/disarming even if section [093] option [3] is disabled (no bell squawk when arming/disarming with remote control). These 2 events are used to activate/deactivate a light, strobe, or any other PGM with squawk activation/deactivation capabilities.

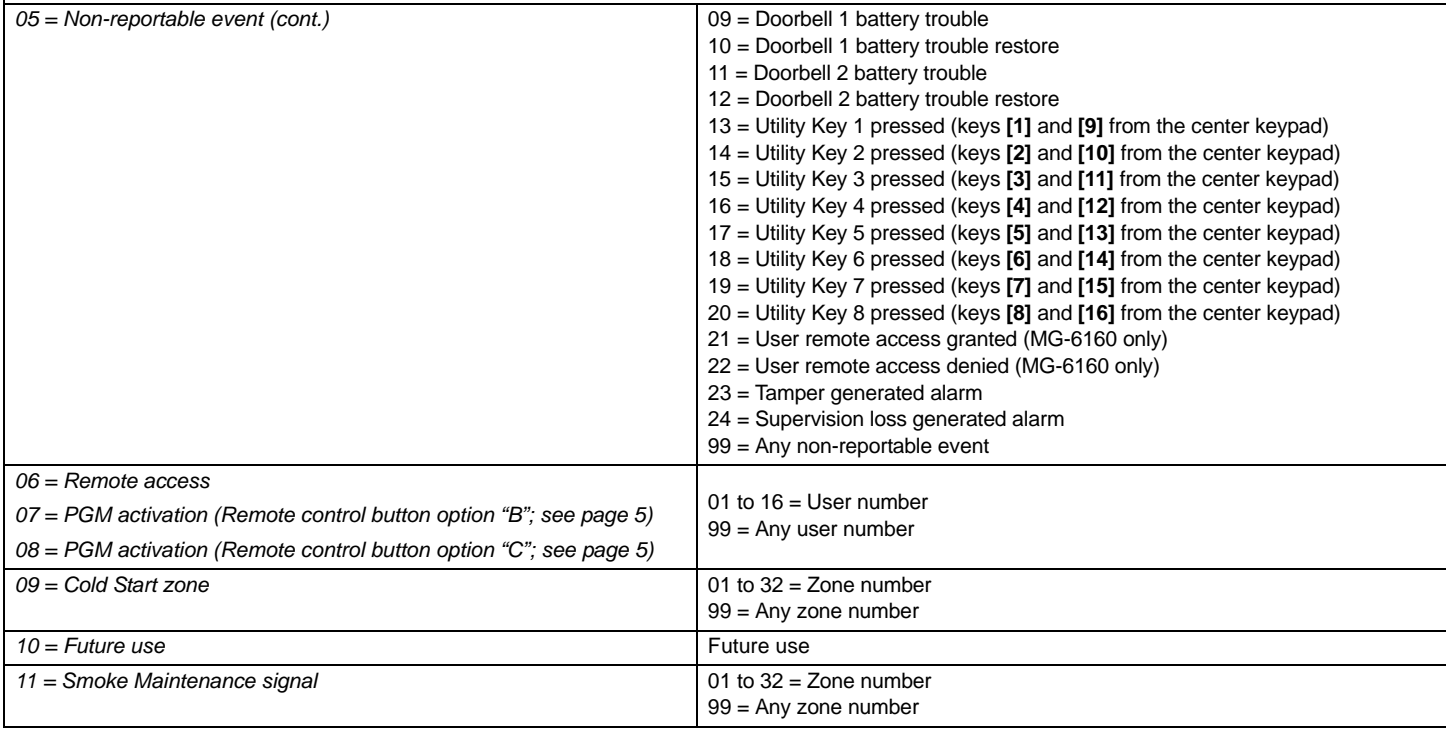

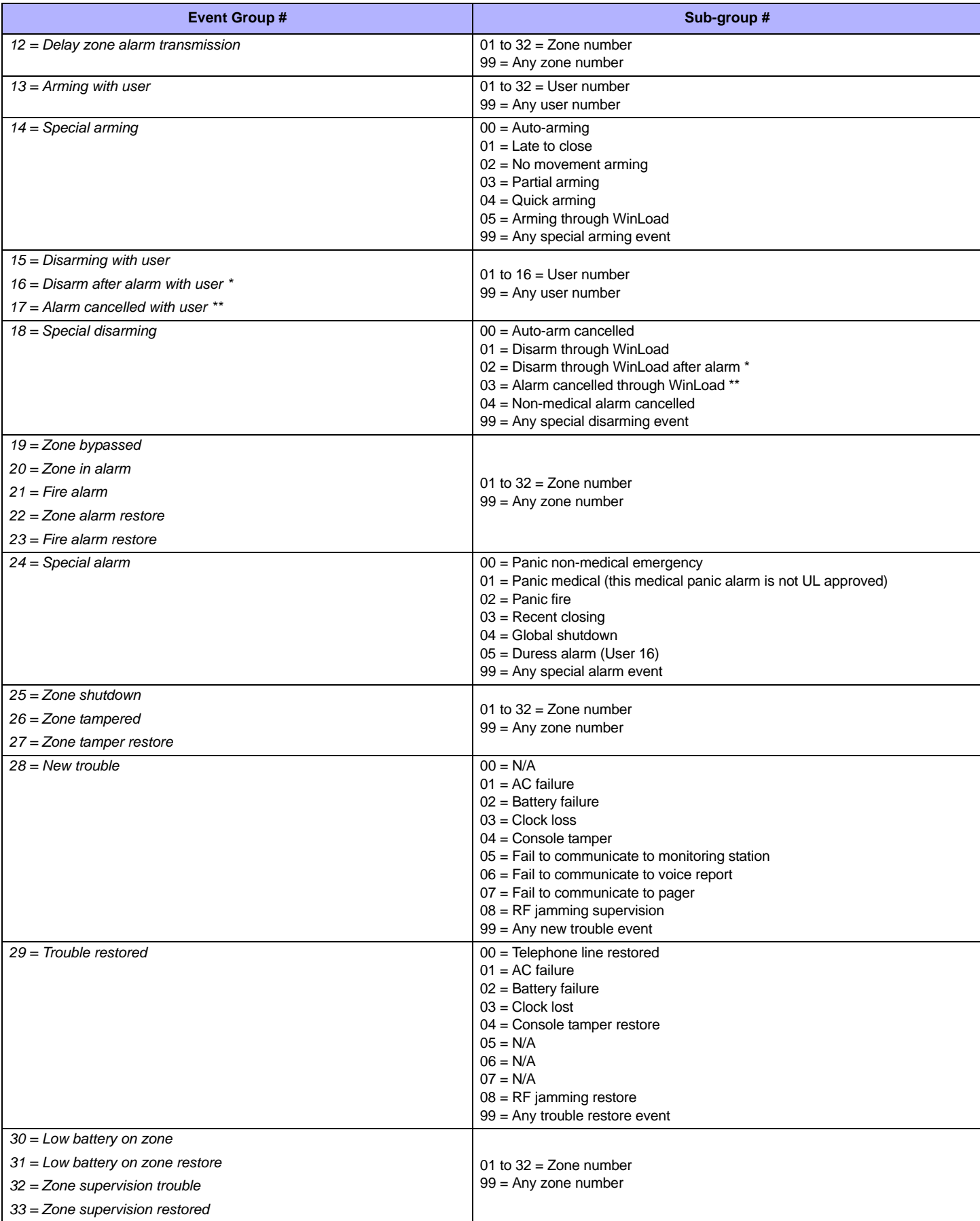

\* An armed system is or was in alarm and was disarmed by a user.

\*\* A disarmed system is or was in alarm (e.g. 24Hr. zone) and was disarmed by a user.

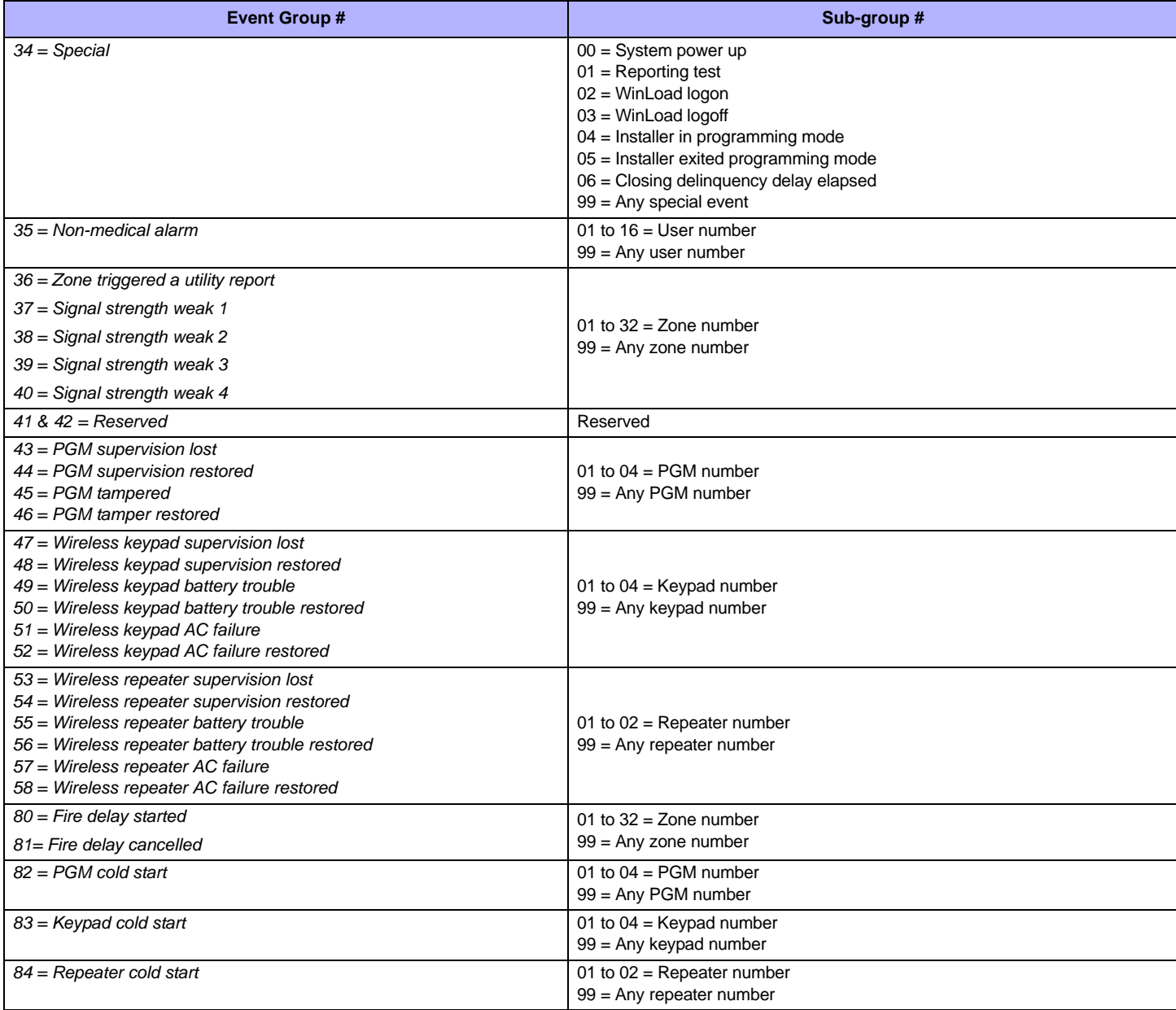

# <span id="page-19-0"></span>**Appendix 2: Specifications**

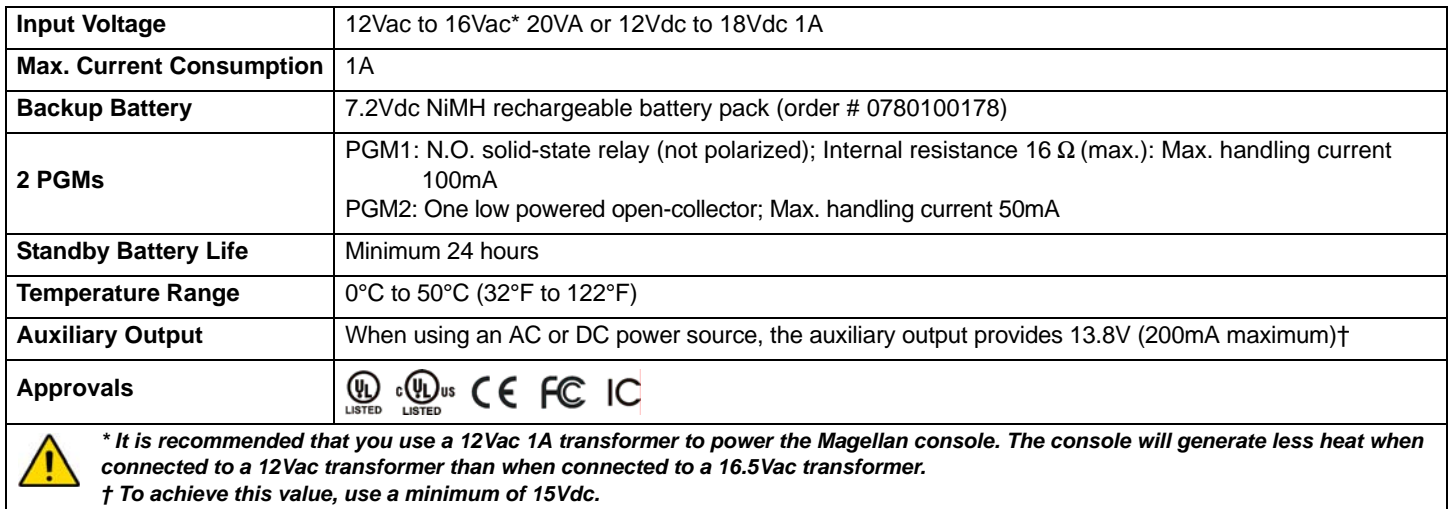

# <span id="page-20-0"></span>**Appendix 3: Connection Diagrams**

### <span id="page-20-1"></span>**Power Connections**

#### Figure 2: Connecting the AC Transformer

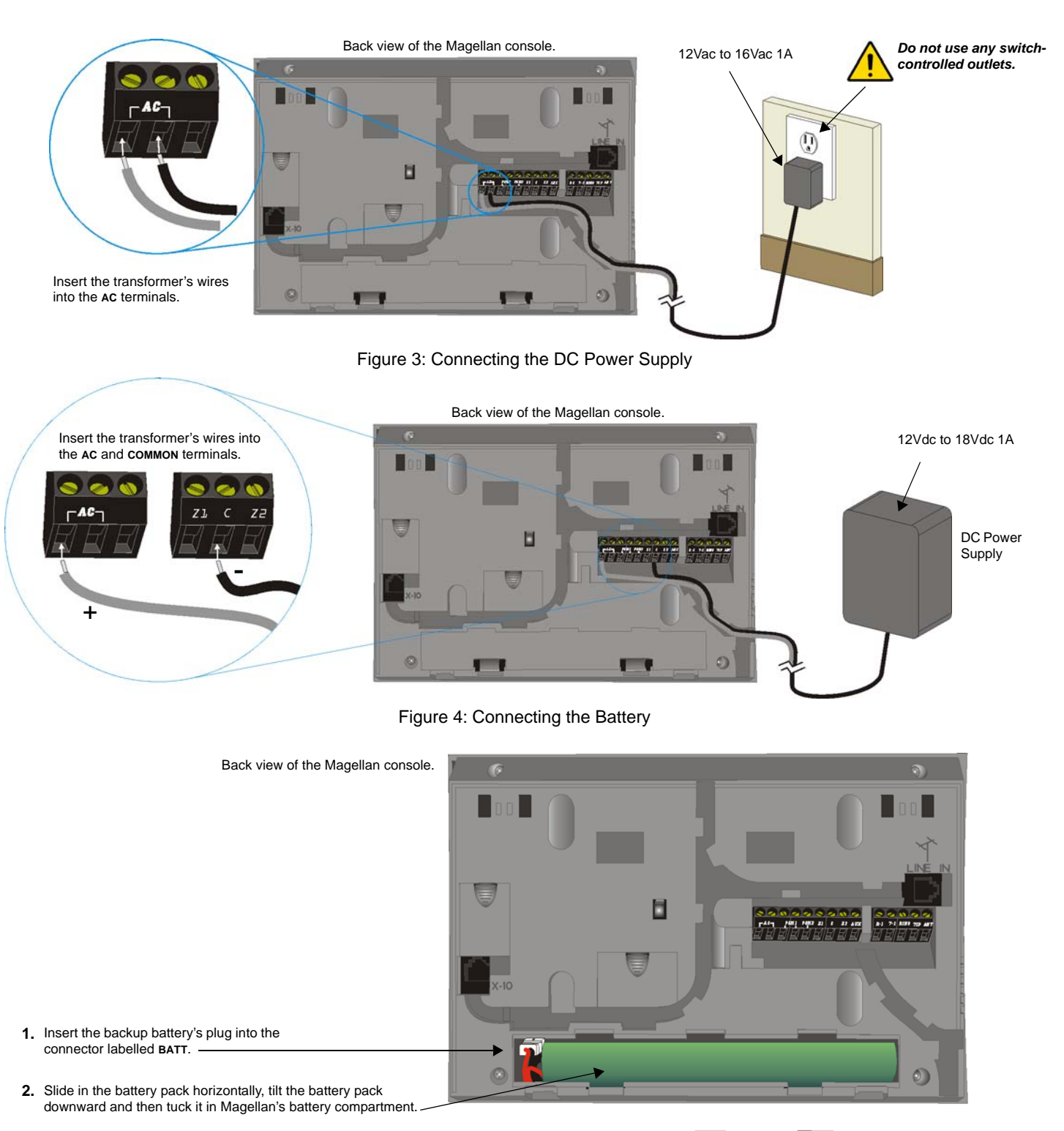

**3.** Snap in the battery compartment cover when finished.

To order a battery pack, the battery pack's part number is: Paradox #0780100178.

#### Figure 5: Auxiliary Output

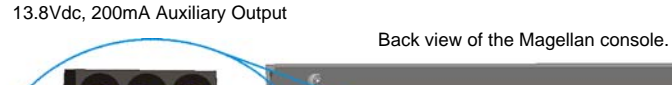

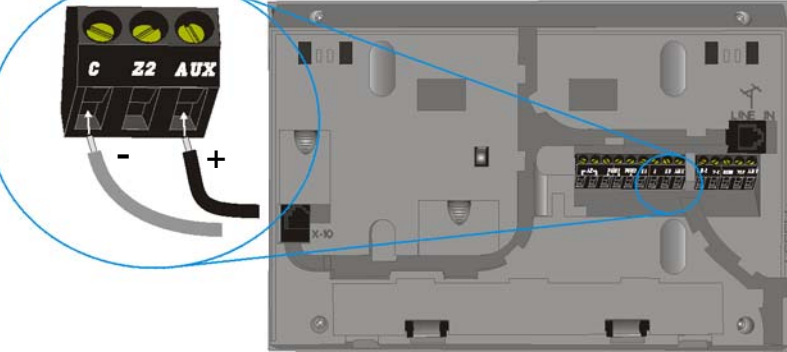

### <span id="page-21-0"></span>**Telephone Line Connections**

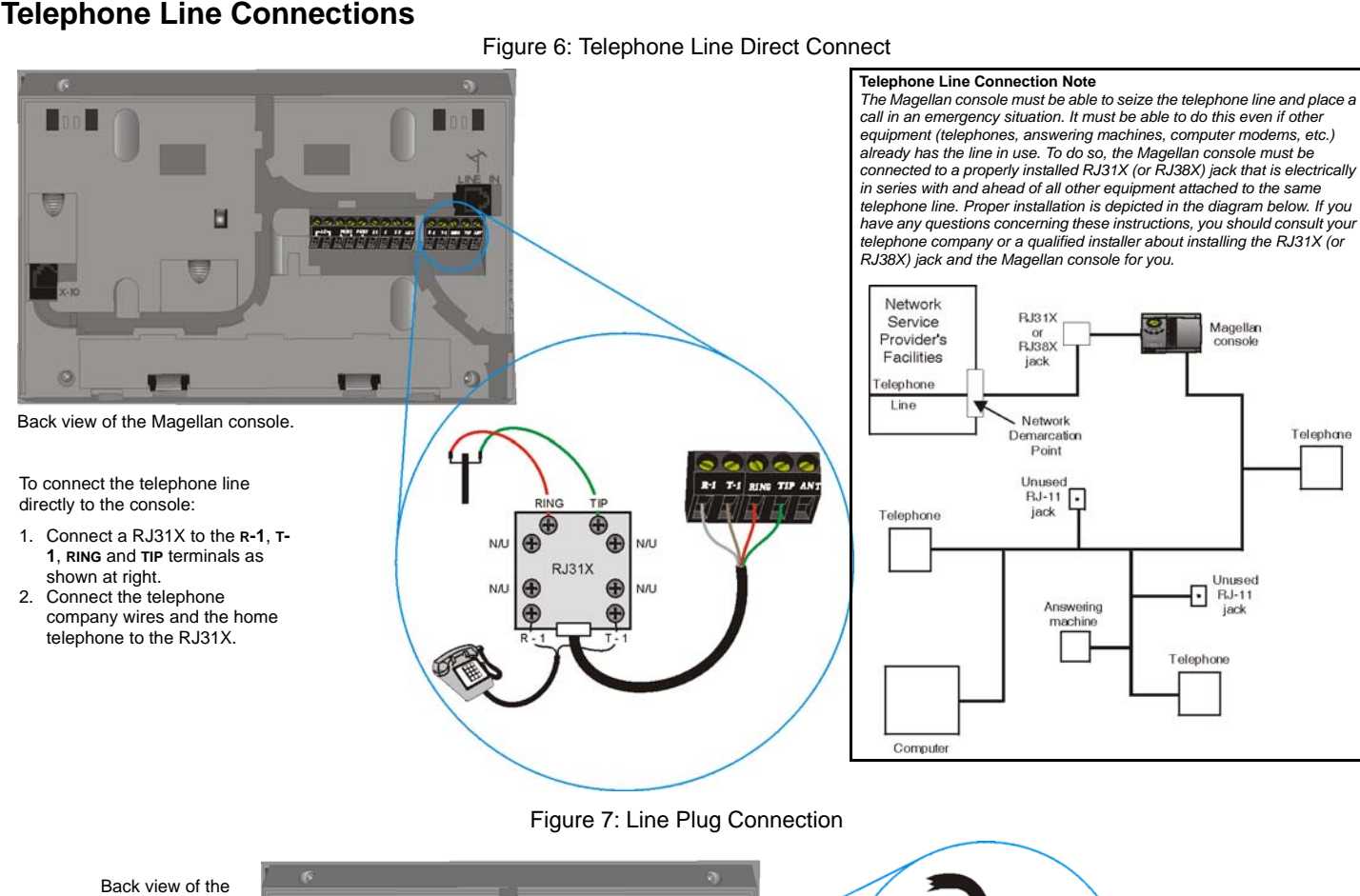

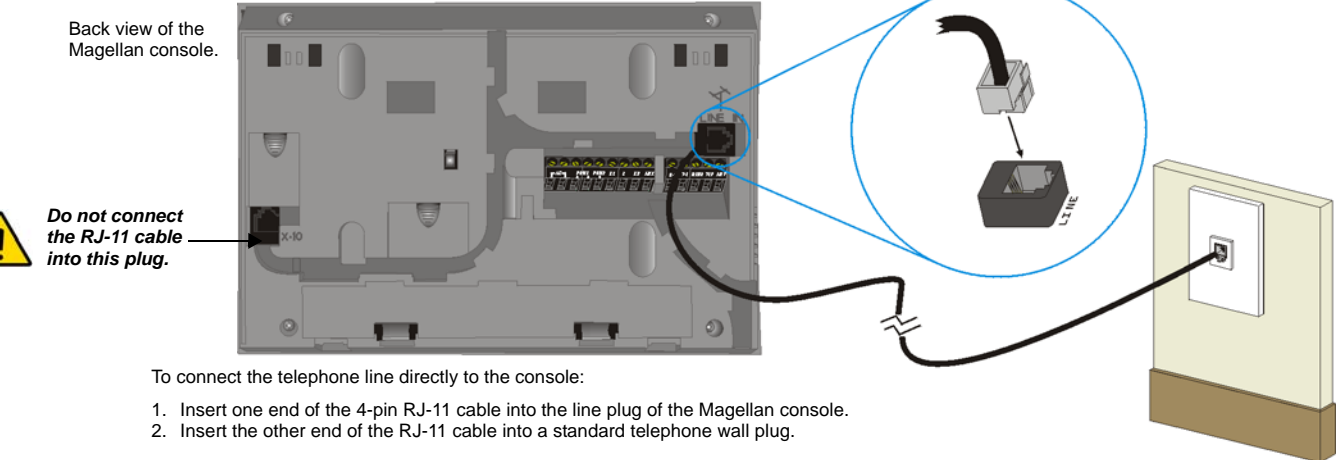

### <span id="page-22-0"></span>**PGM Connections**

#### Figure 8: PGM1 Connections

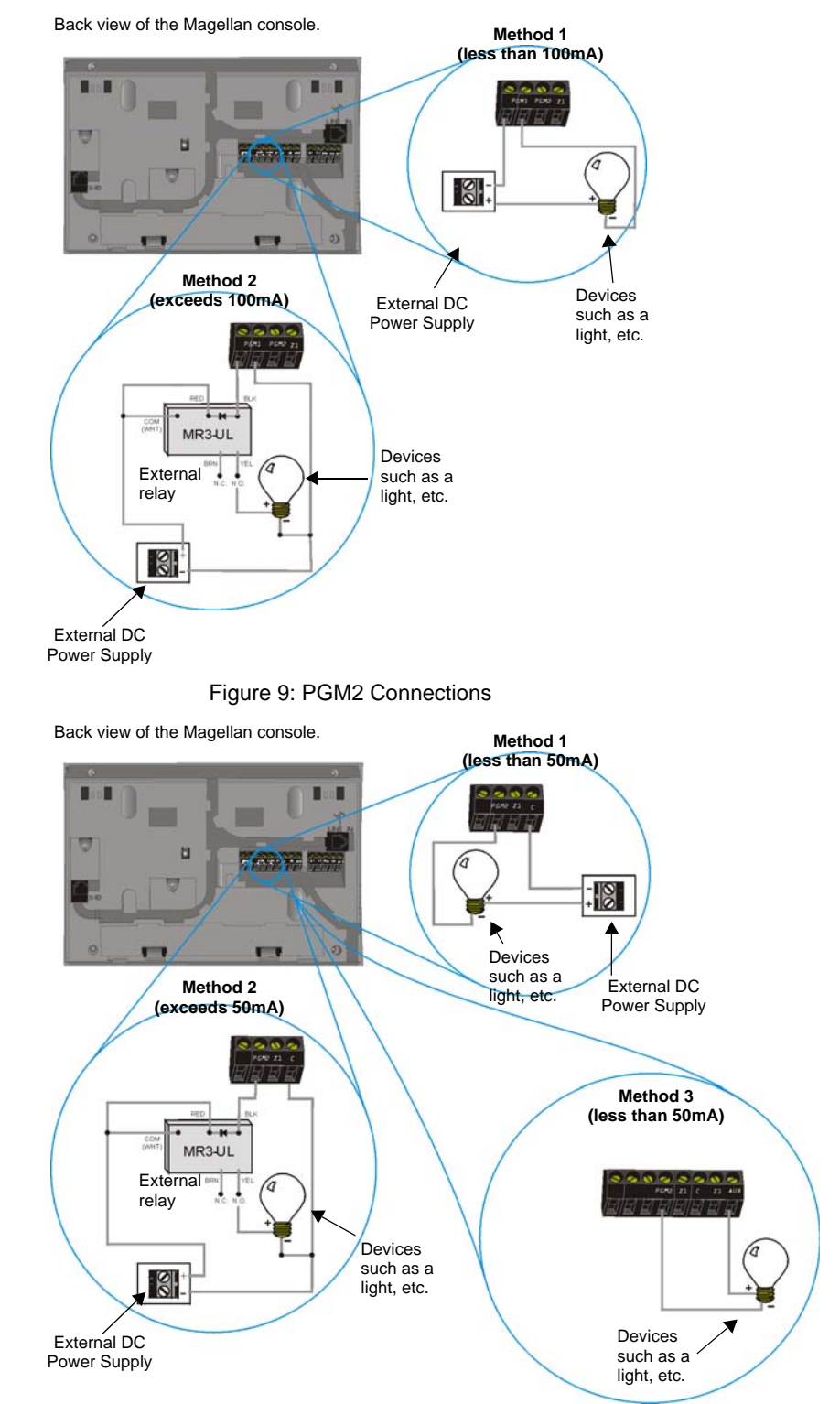

### <span id="page-23-0"></span>**Hardwire Zone Connections**

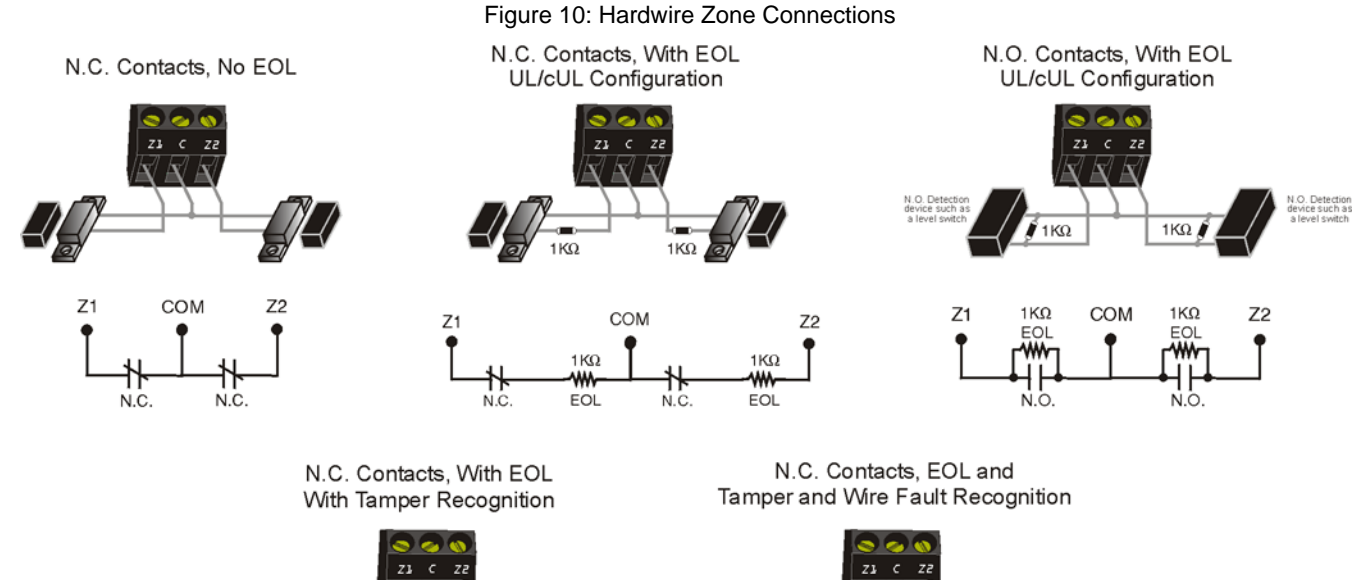

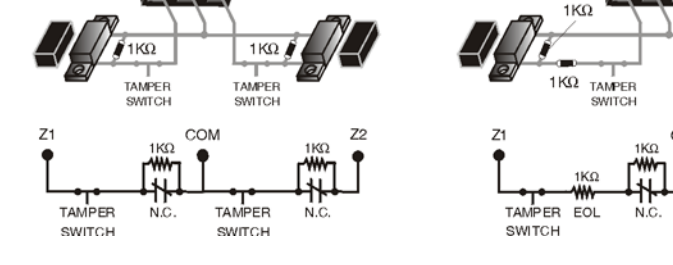

# $1K\Omega$  $1K\Omega$

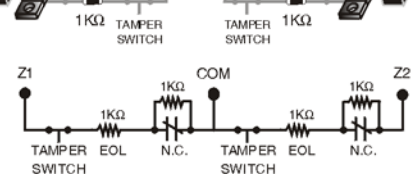

### <span id="page-23-1"></span>**Connecting the Radio Antenna (MG-6160 only)**

Figure 11: Connecting the Radio Antenna

Back view of the Magellan console.

If the radio reception is not very good, connect the supplied radio antenna to the **ANT** terminal of the Magellan console. Move the antenna around until the spot with the best reception is found.

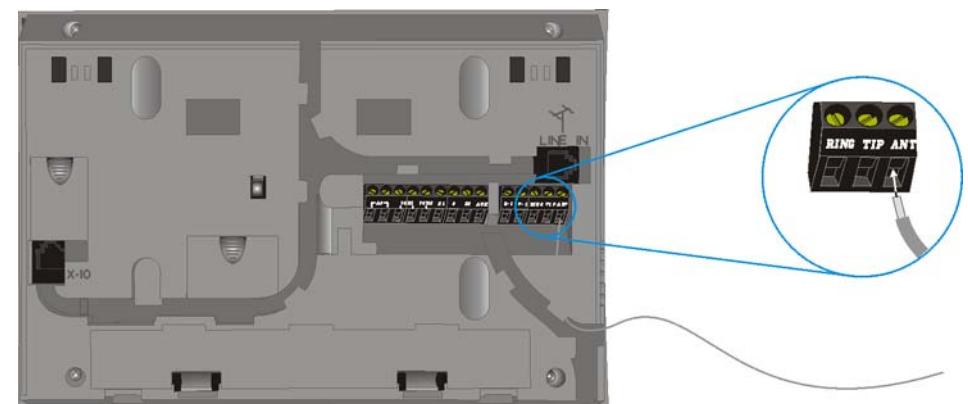

### <span id="page-24-0"></span>**Connecting to a UIP-256**

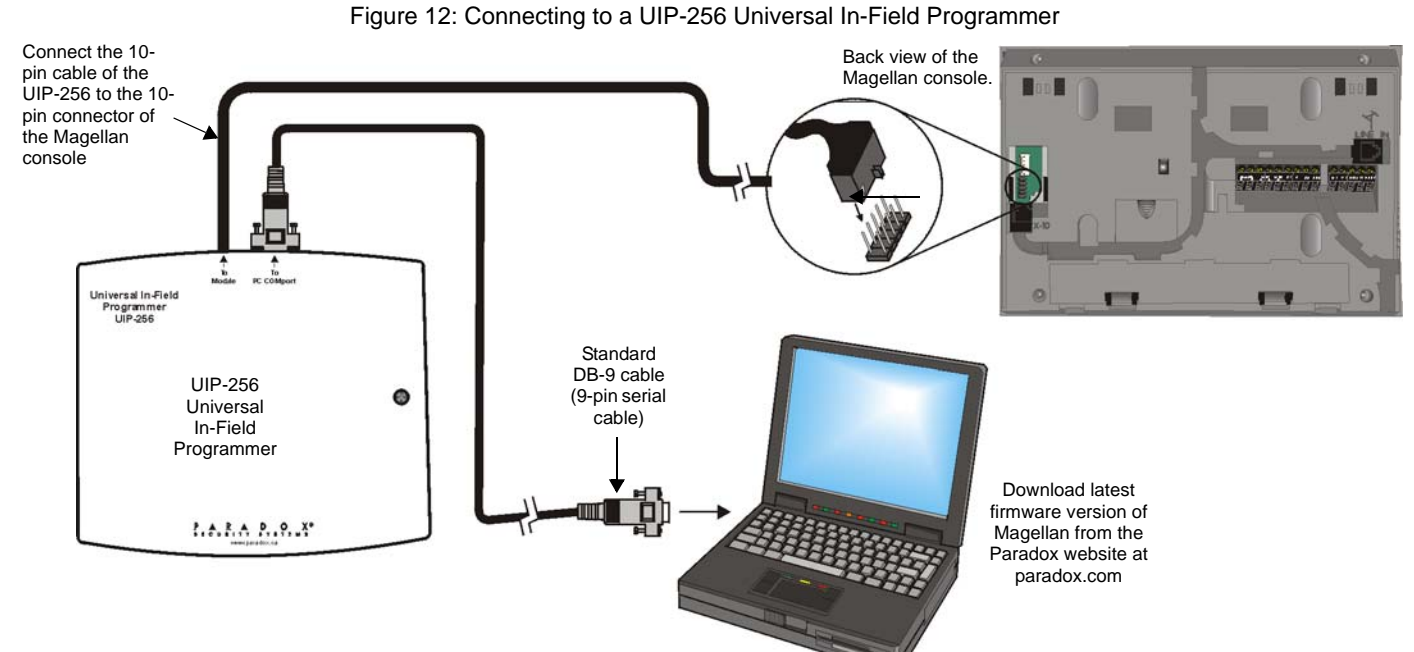

### <span id="page-24-1"></span>**X10 Transmitter Connections (MG-6160 only)**

Figure 13: Connecting the X10 Transmitter

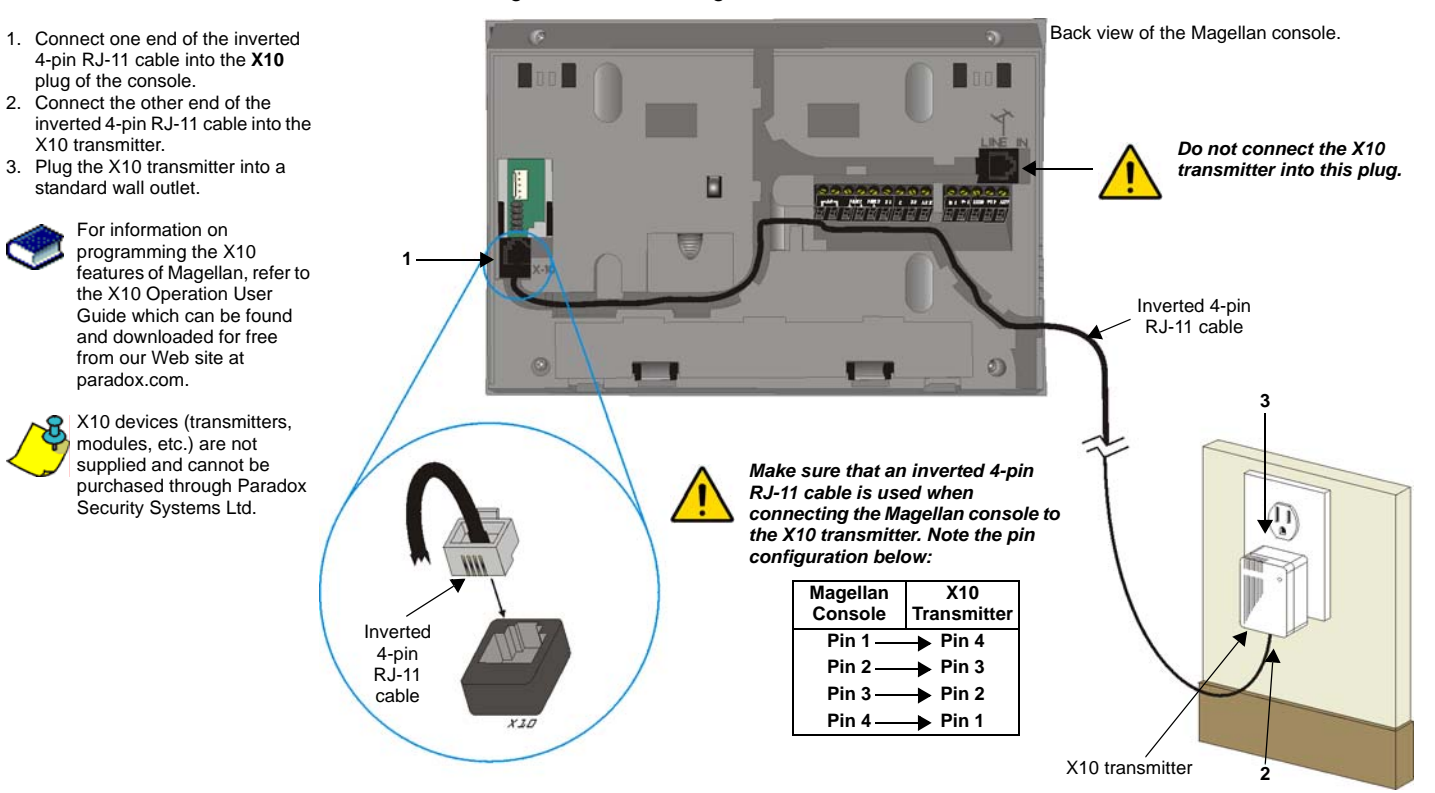

### <span id="page-25-0"></span>**Connecting Magellan to WinLoad**

Figure 14: Connecting Magellan to WinLoad

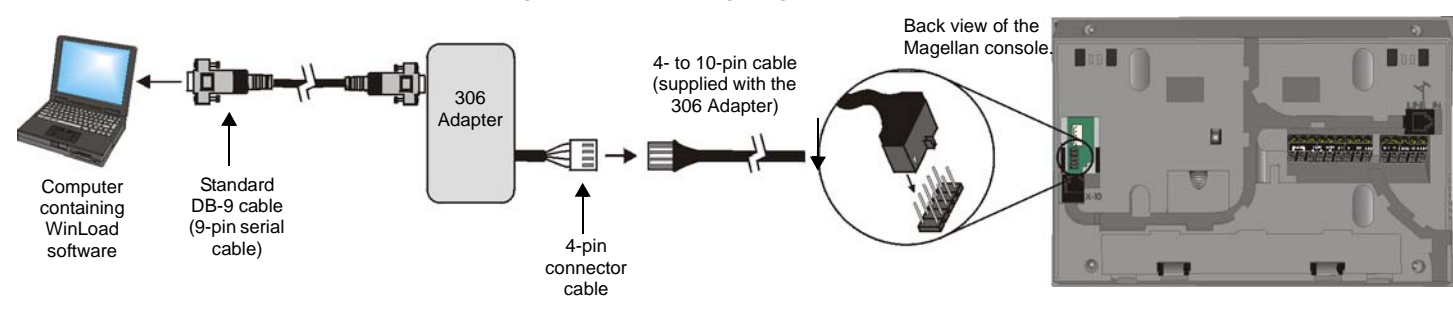

### <span id="page-25-1"></span>**Connecting a Paradox Memory Key (PMC-4)**

Figure 15: Connecting a Paradox Memory Key (PMC-4)

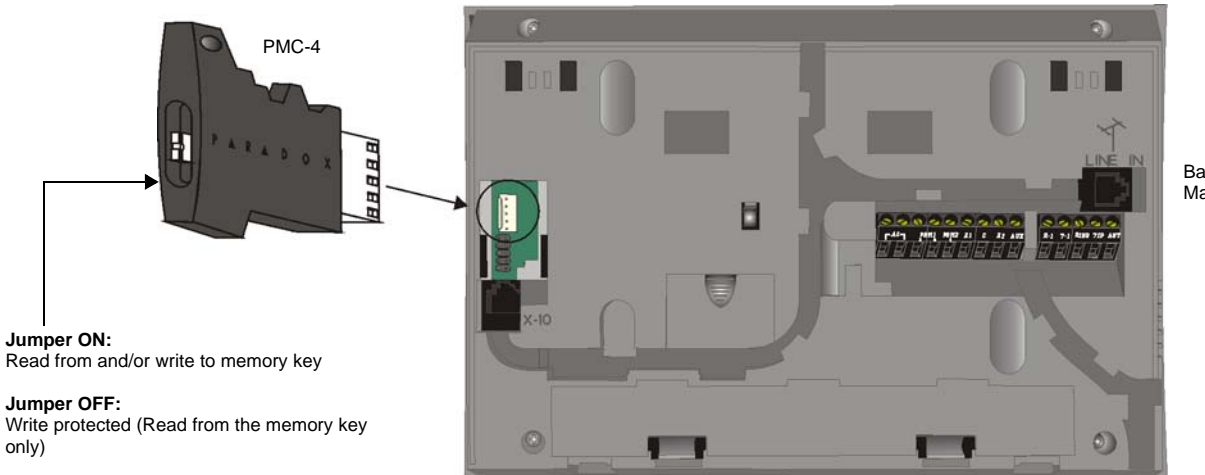

Back view of the Magellan console.

#### **Download Data to** *Destination* **Console**

To download the data of a memory key into a console:

- 1. Remove power from the Magellan console (AC and battery) and connect the memory key to the 5-pin connector on the left side of the back of the console as shown above.
- 2. Re-apply both AC and battery power to the console.
- 3. Press the **[OK]** key and Magellan will begin downloading the data from the memory key.

#### **Copy Data to Memory Key from** *Source* **Console**

To copy the contents of a console into the memory key.

- 1. Remove power from the Magellan console (AC and battery) and connect the memory key to the 5-pin connector on the left side of the back of the console as shown above. Re-apply both AC and battery power to the console.
- 2. Press the **[NEXT]** key and then the **[OK]** key. Magellan will begin copying its data into the memory key.

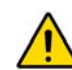

*The installer code of the Magellan console used to download data to the memory key must be the same installer code programmed in the Magellan console that is to download the contents from the same memory key. If the installer codes do not match, the contents of the memory key cannot be downloaded into the receiving console.*

*Example: The contents of the Magellan console A will be copied into memory key B. The installer code for console A is 111111. In order to download the contents of memory key B into the Magellan console C, the installer code programmed in console C must also be 111111.*

### <span id="page-26-0"></span>**Tabletop Mounting**

#### Figure 16: Tabletop Mounting

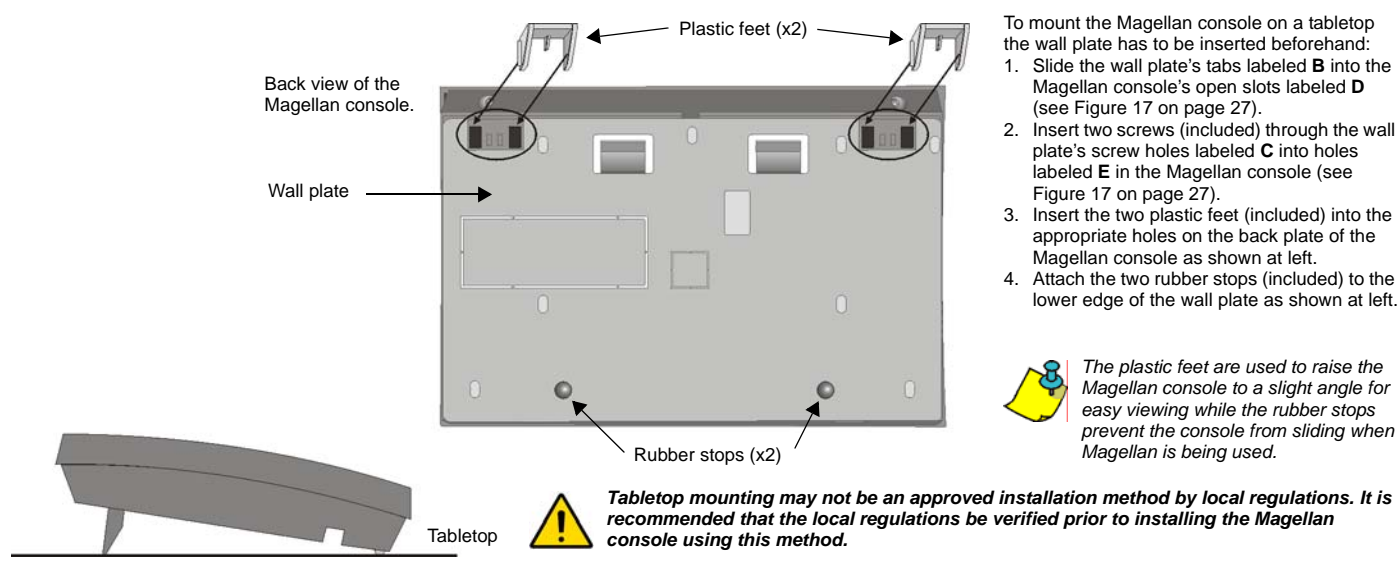

### <span id="page-26-2"></span><span id="page-26-1"></span>**Mounting Magellan on the Wall**

#### Figure 17: Mounting Magellan onto the Wall Plate

To mount the wall plate:

- 1. Place the wall plate on the desired spot of the wall.
- 2. Drill and insert the screws into the holes labeled **A** at left.

To mount the Magellan console:

- 1. Place the console back plate flush against the mounted wall plate.<br>2. Slide the Magellan's open slots labeled **D** (see Inset 1 below) onto
- 2. Slide the Magellan's open slots labeled **D** (see Inset 1 below) onto the wall plate's tabs labeled **B**.
- 3. Gently apply downward pressure to insert the wall plate's tabs into Magellan's open slots.
- 4. Insert two screws through the wall plate's screw holes labeled **C** and into Magellan's back plate screw holes labeled **E** (see Inset 1 below). This will secure the console to the wall.

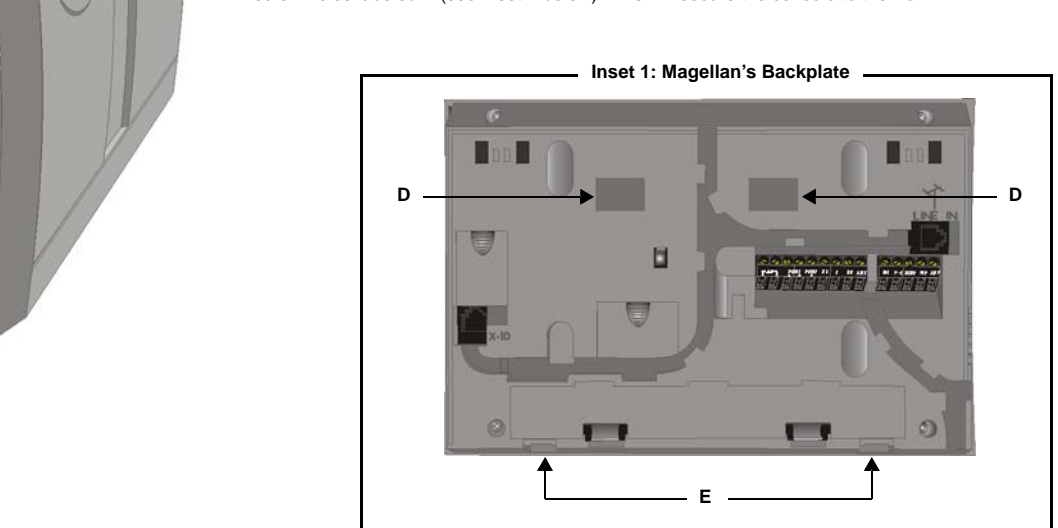

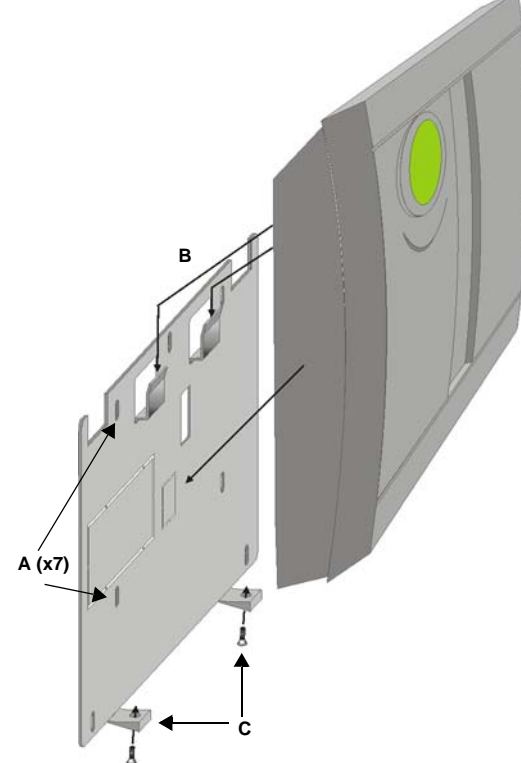

# <span id="page-27-0"></span>**Appendix 4: Ademco Contact ID Report Codes**

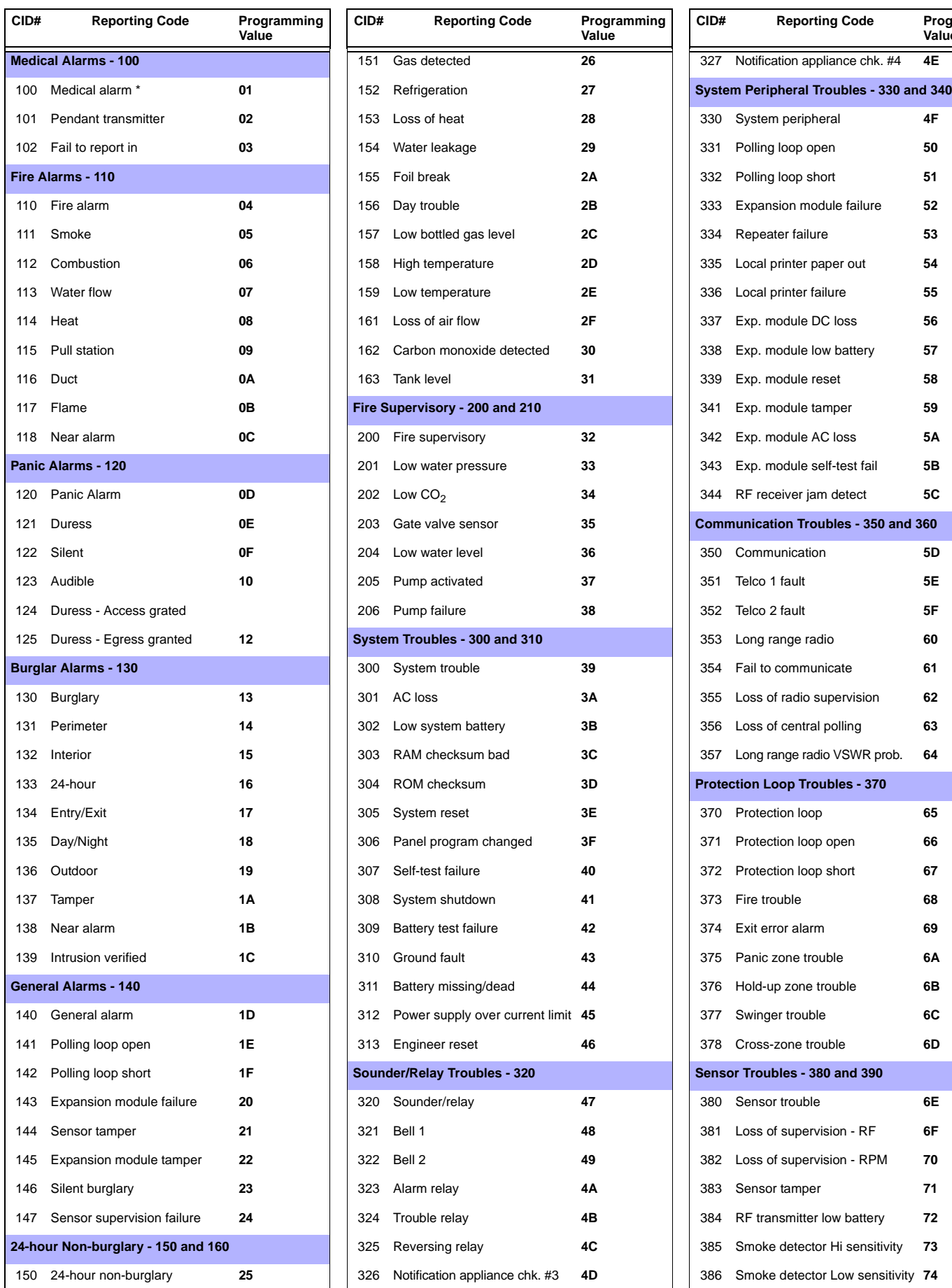

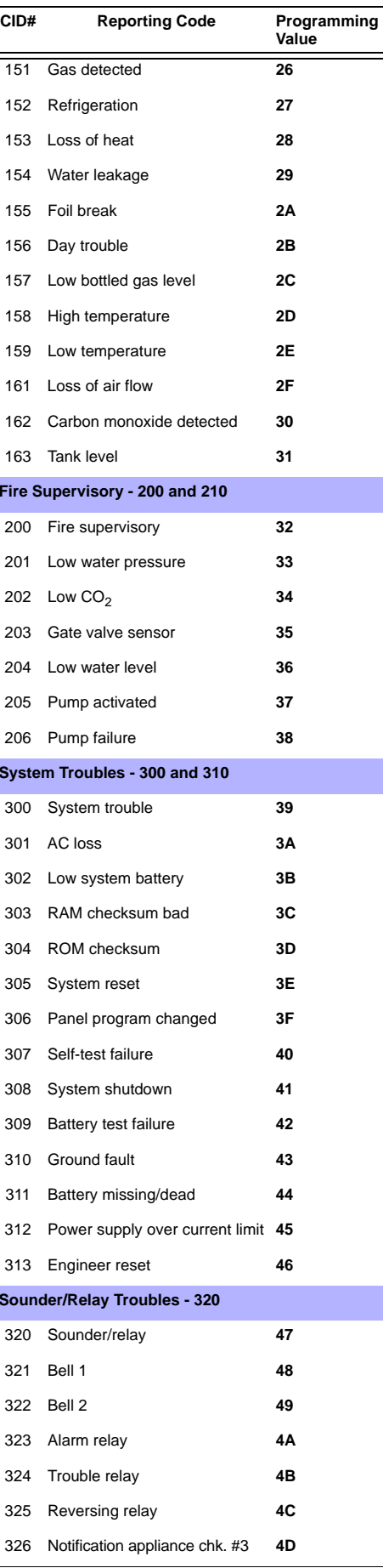

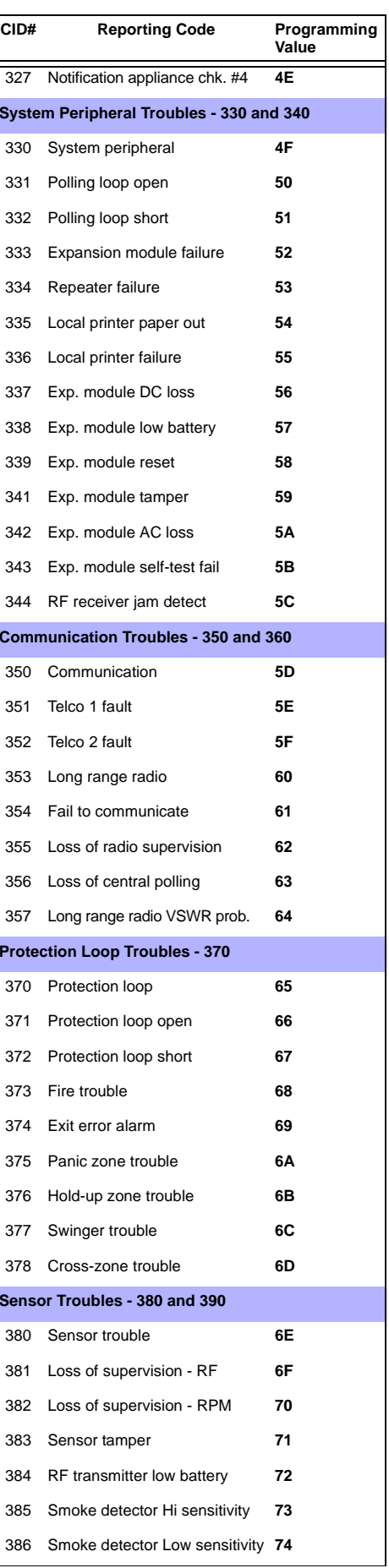

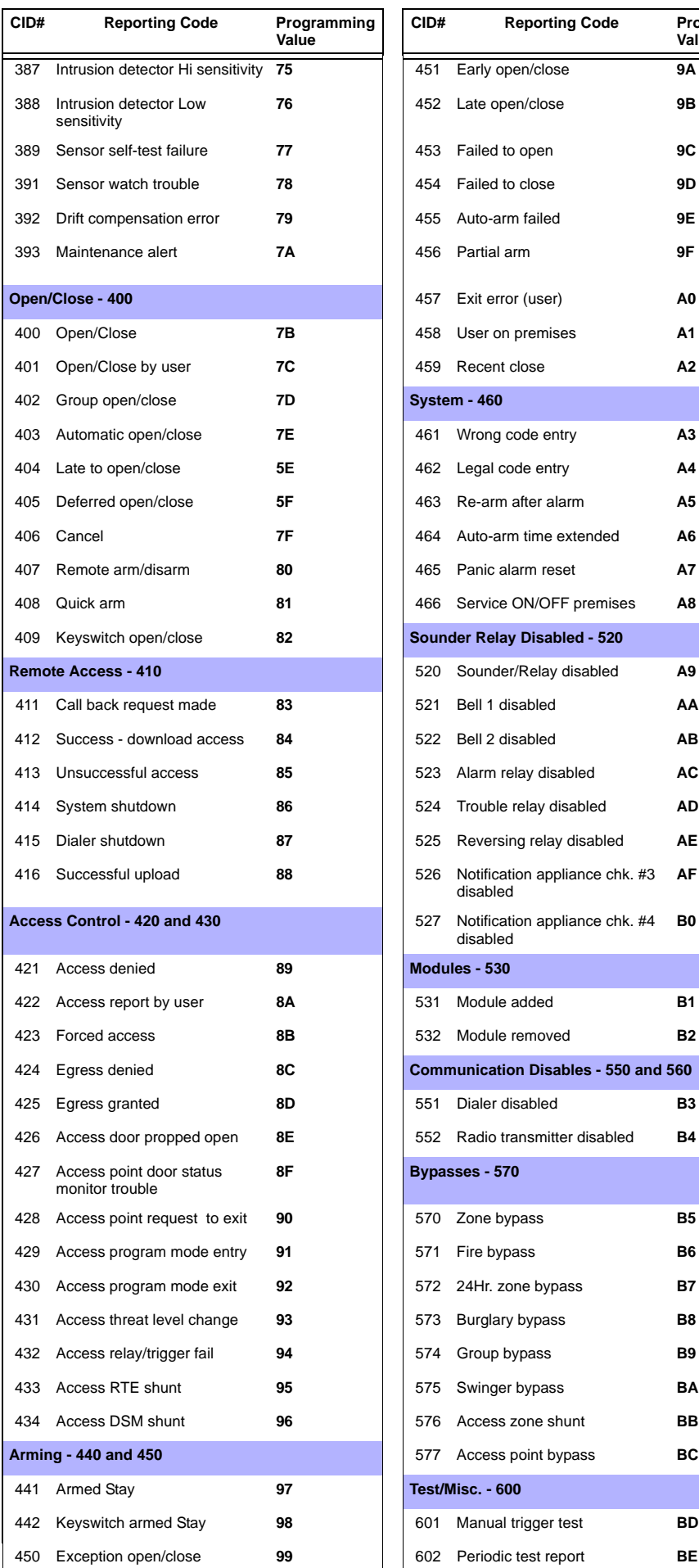

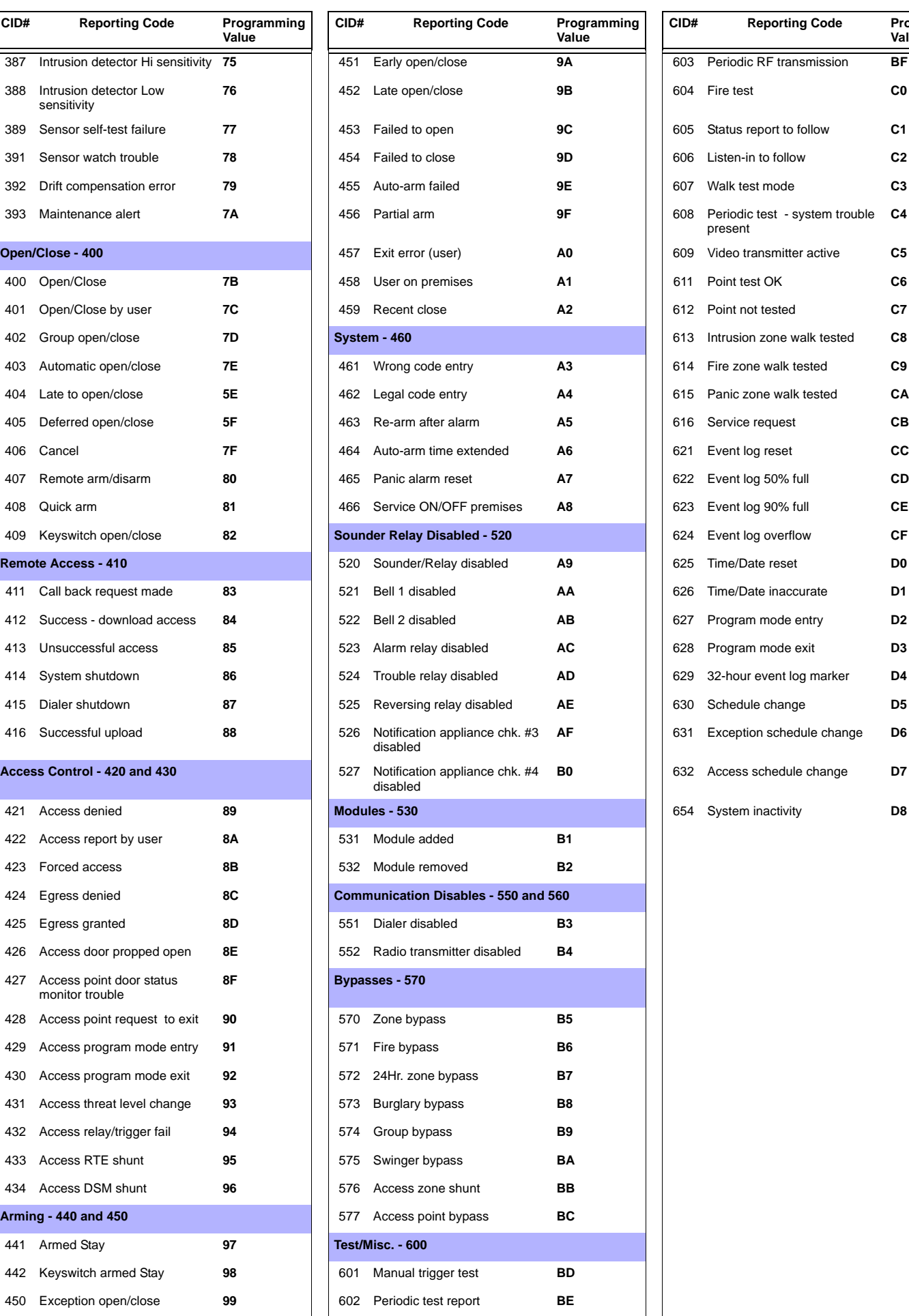

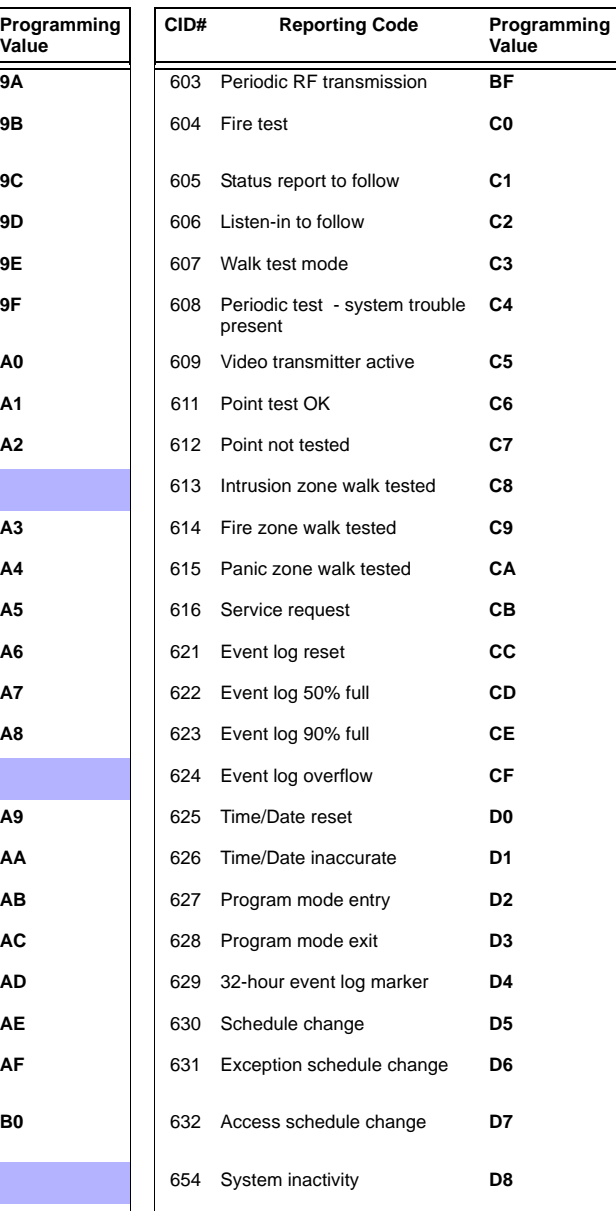

## <span id="page-29-0"></span>**Appendix 5: Automatic Report Code List**

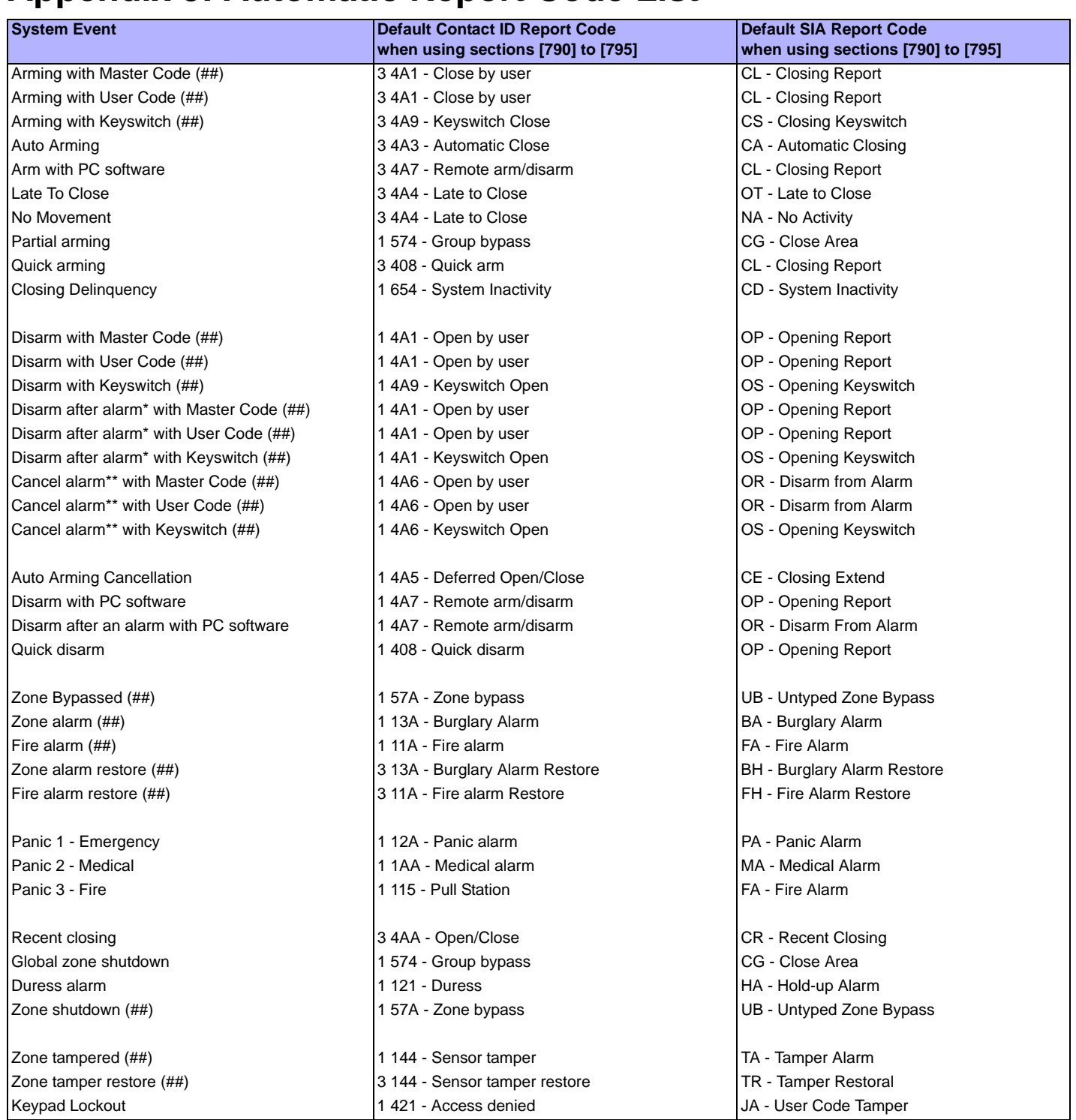

\* An armed system is or was in alarm and was disarmed by a user.

\*\* A disarmed system is or was in alarm (e.g. 24Hr. zone) and was disarmed by a user.

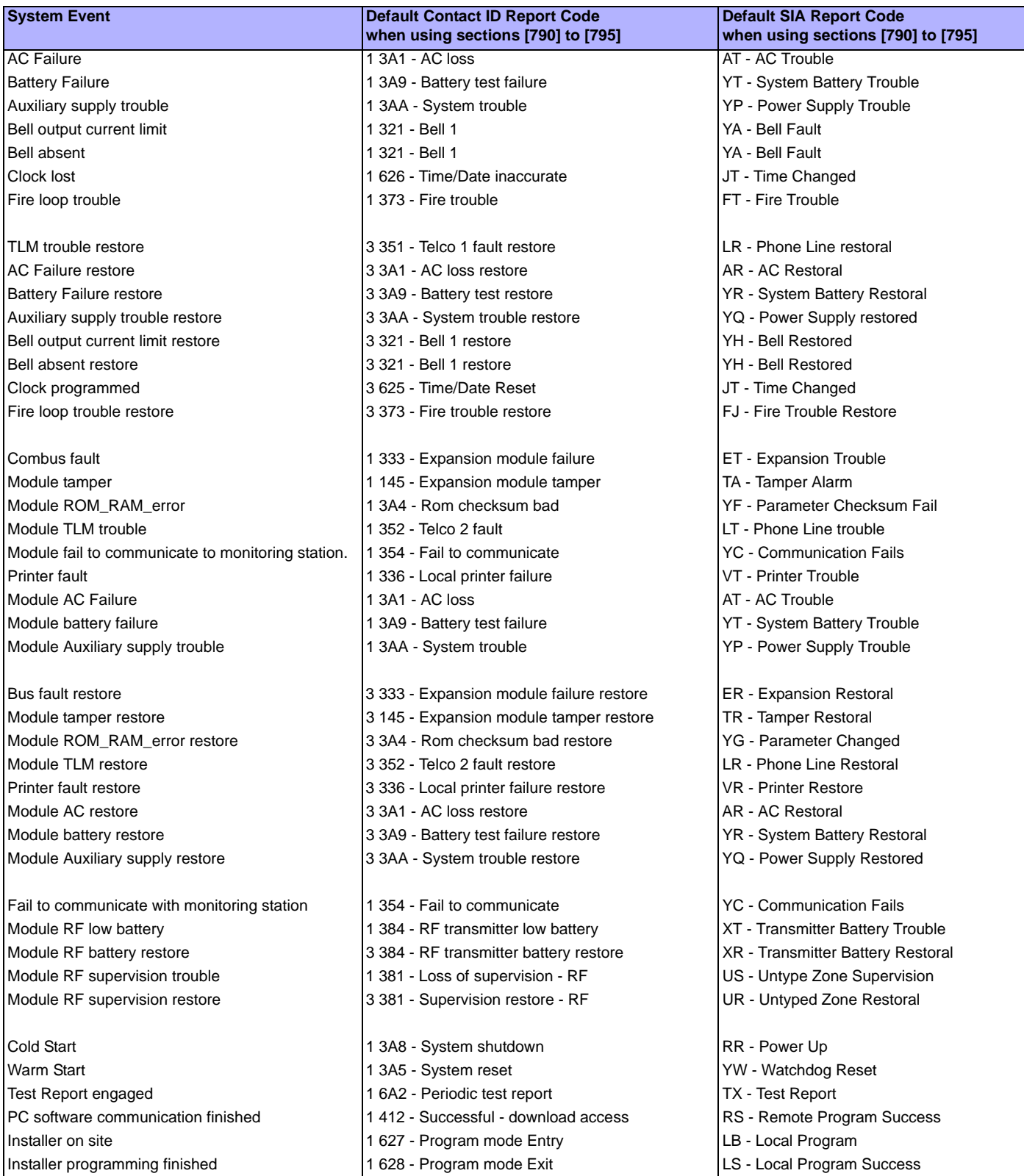

#### **Warranty**

Paradox Security Systems Ltd. ("Seller") warrants its products to be free from defects in materials and workmanship under normal use for a period of one year. Except as specifically stated herein, all express or implied warranties whatsoever, statutory or otherwise, including without limitation, any implied warranty of merchantability and fitness for a particular purpose, are expressly excluded. Because Seller does not install or connect the products and because the products may be used in conjunction with products not manufactured by Seller, Seller cannot guarantee the performance of the security system and shall not be<br>responsible for meeting the specifications. Returns must include proof of purchase and be within the warranty period. In no event shall the Seller be liable to the buyer or any other person for any loss or damages whether direct or indirect or consequential or incidental, including without limitation, any damages for lost profits stolen goods, or claims by any other party, caused by defective goods or otherwise arising from the improper,<br>incorrect

Notwithstanding the preceding paragraph, the Seller's maximum liability will be strictly limited to the purchase price of the defective product. Your use of this product signifies your acceptance of this warranty.

BEWARE: Dealers, installers and/or others selling the product are not authorized to modify this warranty or make additional warranties that are binding on the Seller.

#### **Limitations of Alarm Systems**

It must be understood that while your Paradox alarm system is highly advanced and secure, it does not offer any guaranteed protection against burglary, fire or other emergency (fire and emergency options are only available on certain Paradox models). This is due to a number of reasons, including by not limited to inadequate or improper installation/positioning, sensor limitations, battery performance, wireless signal interruption, inadequate maintenance or the potential for the system or telephone lines to be compromised or circumvented. As a result, Paradox does not represent that the alarm system will prevent personal injury or property damage, or in all cases provide adequate warning or protection.

Your security system should therefore be considered as one of many tools available to reduce risk and/or damage of burglary, fire or other emergencies, such other tools include but are not limited to insurance coverage, fire prevention and extinguish devices, and sprinkler systems.

We also strongly recommend that you regularly maintain your security systems and stay aware of new and improved Paradox products and developments.

#### **Warning for Connections to Non-Traditional Telephony (e.g. VoIP)**

Paradox alarm equipment was designed to work effectively around traditional telephone systems. For those customers who are using a Paradox alarm panel connected to a non-traditional telephone system, such as "Voice Over Internet Protocol" (VoIP) that converts the voice signal from your telephone to a digital signal traveling over the Internet, you should be aware that your alarm system may not function as effectively as with traditional telephone systems.

For example, if your VoIP equipment has no battery back-up, during a power failure your system's ability to transmit signals to the central station may be compromised. Or, if your VoIP connection becomes disabled, your telephone line monitoring feature may also be compromised. Other concerns would include, without limitation, Internet connection failures which may be more frequent than regular telephone line outages.

We therefore strongly recommend that you discuss these and other limitations involved with operating an alarm system on a VoIP or other non-traditional telephone system with your installation company. They should be able to offer or recommend measures to reduce the risks involved and give you a better understanding.

#### **TBR-21**

In order to comply with TBR-21, standard force dialing must be enabled.

#### **UL AND ULC WARNINGS**

#### UL AND C-UL INSTALLATION NOTES

This equipment is UL listed in accordance with standard UL1023 (Household Burglar -- Alarm Systems Units), standard UL985 (Household Fire Warning Units) and standard UL1635 (Digital Alarm Communicator System Units). This equipment has the capability of being programmed with features not verified for use in UL installations. To stay within these standards, the installer should use the following guidelines when configuring the system:

- All components of the system should be UL listed for the intended application.
- Fire system will be used for "Fire" detection, the installer should refer to NFPA Standards #72, Chapter 2. In addition, once installation is complete, the local fire authority must be notified of the Interaction, the inst installation.
- This equipment must be verified by a qualified technician once every three years.
- All keypads must use an anti-tamper switch.
- Maximum allowed entry delay is 45 seconds.
- Maximum allowed exit delay is 60 seconds. • Minimum 4 minutes for bell cut-off time.
- 
- The following features do not comply with UL requirements: Bypass Recall and Auto Trouble Shutdown. • Do not connect the primary indicating device to a relay. The installer must use the bell output.
- To comply with UL985, the auxiliary power output should not exceed 200mA.
- Do not connect the zone ground terminal with UL Listed products.
- The metallic enclosure must be grounded to the cold water pipe.
- All outputs are Class 2 or power-limited, except for the battery terminal.The Class 2 and power-limited fire alarm circuits shall be installed using CL3, CL3R, CL3P, or substitute cable permitted by the National Electrical Code, ANSI/NFPA 70.

#### RECOMMENDED:

- EOL resistor part #2011002000
- **For UL Installations:** Universal UB1640W 16.5VAC min **40VA** All outputs are rated from 11.3Vdc to 12.7Vdc
- 12Vdc 4Ah rechargeable acid/lead or gel cell backup battery (YUASA model #NP7-12 recommended) for residential use. Use a 7Ah battery to comply with fire requirements.
- Wheelock 46T-12 siren

#### **Legal**

© 2004-2006 Paradox Security Systems Ltd. All rights reserved. Specifications may change without prior notice. One or more of the following US patents may apply: 6215399, 6111256, 5751803, 5721542,<br>5287111, 5119069, 507754 Canada, the United States and/or other countries.

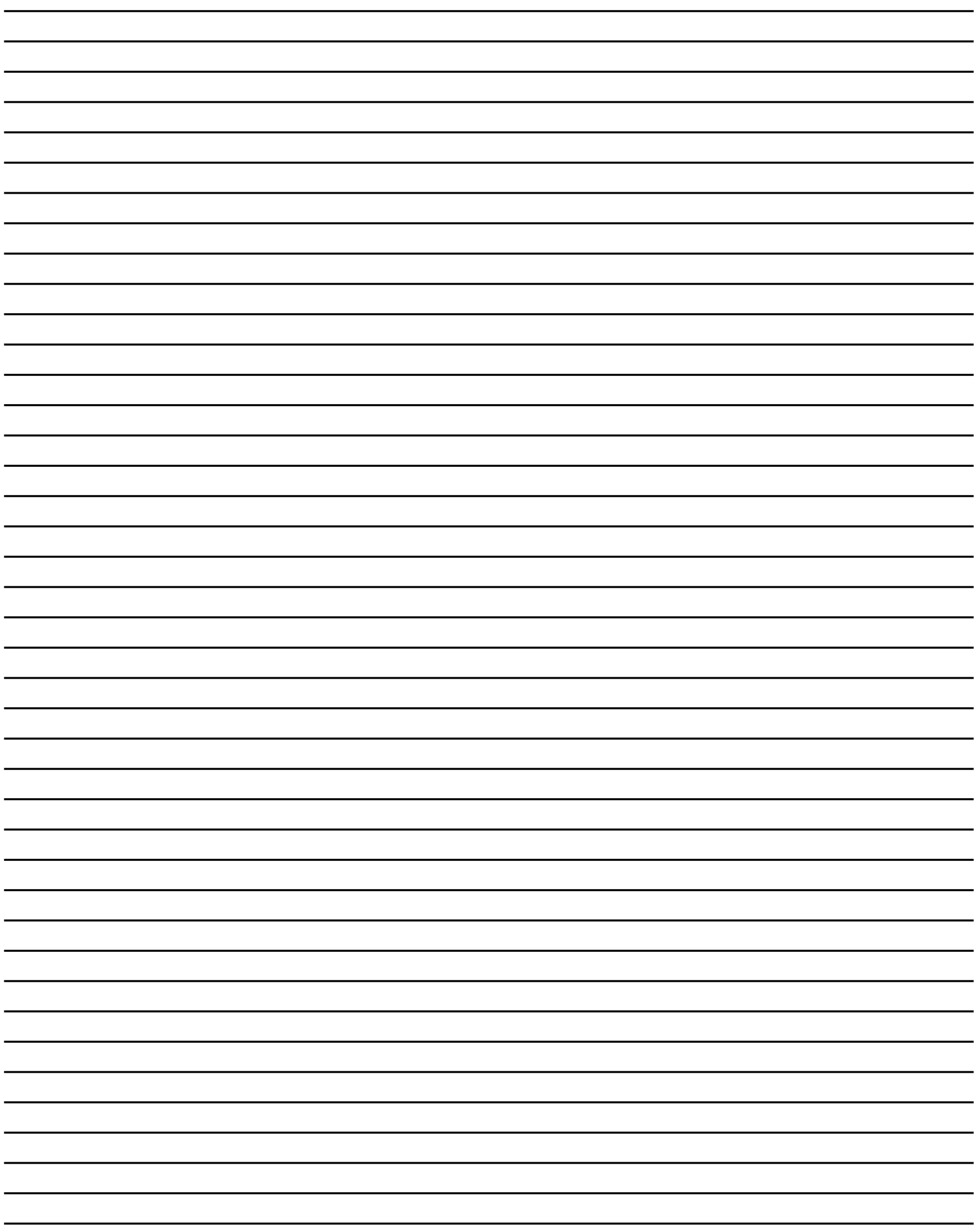

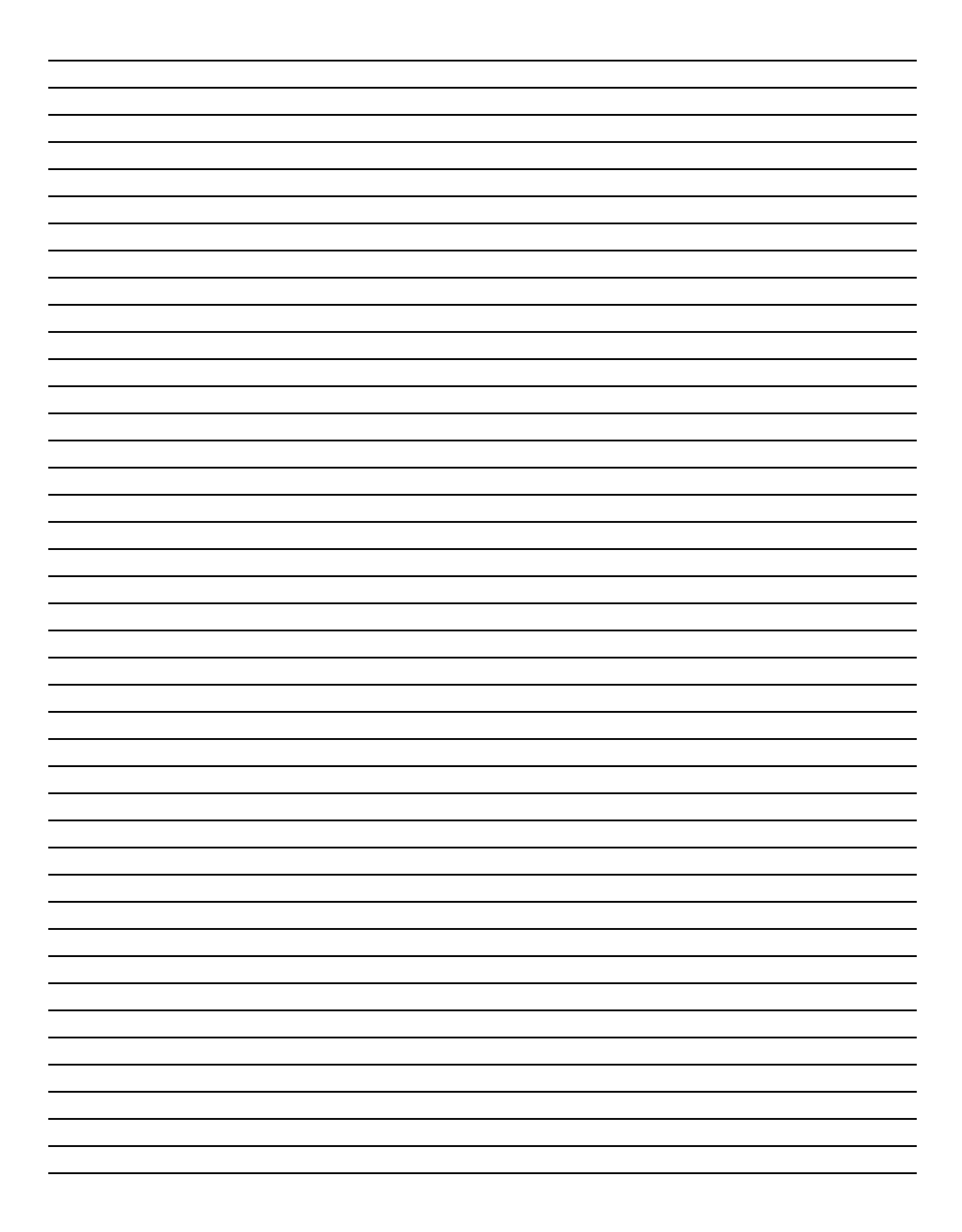

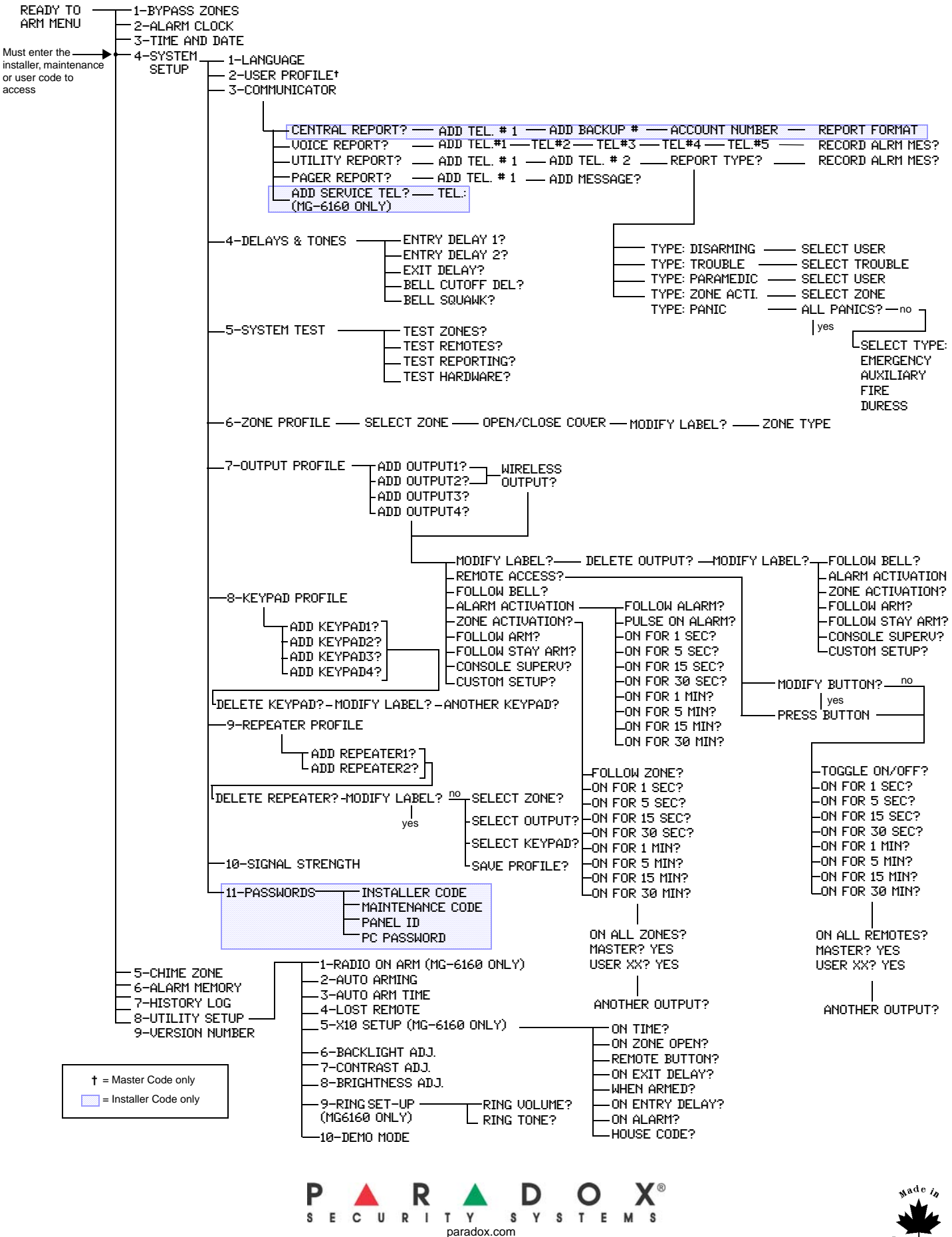

**Installer Menu Overview**

PRINTED IN CANADA - 12/2006 MAGELLAN-EP06